# **Mam zespół Aspergera**

## Podręcznik dla uczniów i nauczycieli

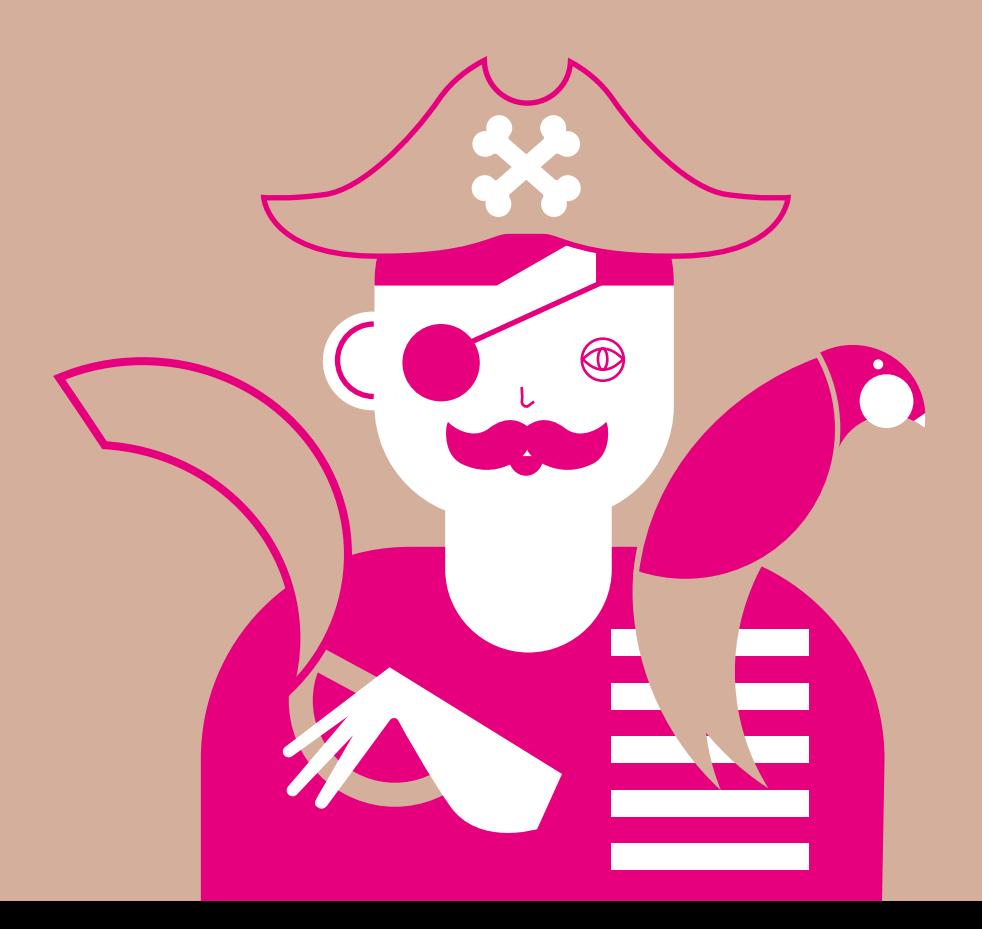

### **Mam zespół Aspergera**  $\frac{1}{2}$

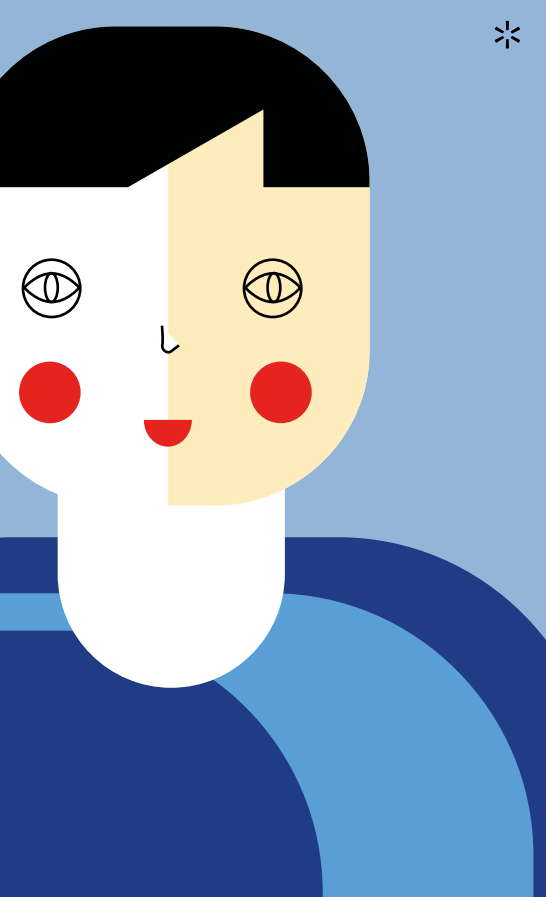

\* Podręcznik dla uczniów i nauczycieli

> Tekst: Karolina Dyrda, Jolka Rosińska Ilustracje: Edyta Ołdak Koncepcja scenariuszy: Edyta Ołdak, *Pozytywsie.pl* Michał Kłosiński

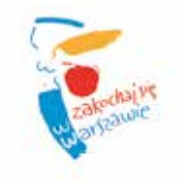

Projekt został zrealizowany ze środków Urzędu m. st. Warszawy

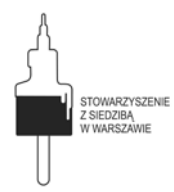

Organizator

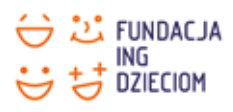

Partner wydania

This edition © Copyright by Stowarzyszenie "Z Siedzibą w Warszawie" Warszawa 2016 www.wwarszawie.org.pl

Ilustracje, opracowanie graficzne: Edyta Ołdak Tekst: Karolina Dyrda, Jolka Rosińska Koncepcja scenariuszy: Edyta Ołdak, *Pozytywsie.pl* Michał Kłosiński

Redakcja i korekta: Klara Sielicka-Baryłka Druk: Comernet Sp. z o.o.

ISBN 978-83-929645-4-4

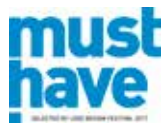

Podręcznik został wyróżniony w plebiscycie MUST HAVE 2017 w ramach Łódź Design Festival 2017

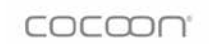

Druk na ekologicznym papierze Cocoon. Papier wyprodukowany bez użycia chloru, w 100% z wtórnych włókien pochodzących z przerobu papieru certyfikowanego (FSC®).

> Wznowienie książki nakładem 2000 egzemplarzy w roku 2017 i 2000 egzemplarzy w roku 2019 zostało sfinansowane przez Fundację ING Dzieciom.

> > Egzemplarz bezpłatny

Kiedy byłam<br>Potrzebowa<br>gry. Najtrud<br>zajęciem by<br>z popularne<br>godzinami i<br>miejscowoś<br>maszyny. Ni<br>a kiedy w ko<br>skórzaną pił<br>dziły w rach Kiedy byłam dzieckiem, lubiłam bawić się w pewną grę podwórkową. Potrzebowałam do niej patyka, piłki i oczywiście innych uczestników gry. Najtrudniej do gry było namówić Filipa, ponieważ jego ulubionym zajęciem było przeglądanie pachnącej kolekcji historyjek obrazkowych z popularnej gumy balonowej. Poza kolekcjonowaniem historyjek, Filip godzinami opowiadał o pociągach, znał też rozkłady jazdy z dalekich miejscowości. Lubił lokomotywy, chociaż drażnił go hałas hamującej maszyny. Nie ustawałam w próbach namówienia Filipa do mojej gry, a kiedy w końcu się udało, okazało się, że możemy się bawić tylko żółtą skórzaną piłką, którą Filip dostał na urodziny. Inne akcesoria nie wchodziły w rachubę. Lubiłam Filipa i byłam ciekawa jego pasji. Dzięki niemu poznałam łacińskie nazwy chmur, polubiłam cyfry i działania na ułamkach. Nie wszyscy jednak byli mu przychylni. Nazywali Filipa "dziwakiem", "histerykiem", "nudziarzem". Po skończeniu szkoły podstawowej nasze drogi się rozeszły.

> Niedawno Filip odezwał się do mnie przez jeden z portali społecznościowych. Okazało się, że robi karierę w Europejskim Centrum Badań Jądrowych. Nic dziwnego – osoby z zespołem Aspergera potrafią osiągać sukcesy w swoich dziedzinach. Tak, tak. Teraz już wiem, że Filip ma zespół Aspergera. Myślę, że gdyby wtedy koledzy i koleżanki o tym wiedzieli, dzieciństwo Filipa nie byłoby takie trudne.

Szanowni uczniowie i uczennice – mam nadzieję, że ten zeszyt pomoże Wam w zrozumieniu sposobu odbierania świata przez waszych rówieśników z zespołem Aspergera. Znajdziecie w nim wskazówki i podstawowe informacje, które mam nadzieję sprawią, że osoby z zespołem Aspergera będą mogły swobodnie rozwijać się w Waszym towarzystwie.

Szanowni nauczyciele i nauczycielki, Stowarzyszenie "Z Siedzibą w Warszawie" oddaje w Wasze ręce scenariusze lekcji. Są to warsztaty umiejętności społecznych, które wykorzystują zamiłowania dzieci z zespołem Aspergera do elektroniki, mechaniki, informatyki.

Mam ogromną nadzieję, że zeszyt pomoże innemu Filipowi w radosnym i twórczym poznawaniu świata. Wszystko jest w Waszych rękach. Powodzenia.

Edyta Ołdak, prezeska Stowarzyszenia "Z Siedzibą w Warszawie".

Od kilkunast<br>
i młodzieży<br>
moich pacje<br>
ma celu rozu<br>
kolegów lut<br>
W trakcie pra<br>
wielu wspar<br>
wolontarius<br>
społecznych<br>
Aspergera i i Od kilkunastu lat prowadzę treningi kompetencji społecznych dla dzieci i młodzieży z zespołem Aspergera. Od wielu lat odwiedzam też szkoły moich pacjentów, gdzie prowadzę z ich rówieśnikami warsztaty mające na celu rozumienie osób z zaburzeniami ze spektrum autyzmu – ich kolegów lub koleżanek z klasy.

W trakcie pracy w Fundacji SYNAPSIS, po takich warsztatach rekrutowałam wielu wspaniałych ludzi, którzy latami przychodzili na grupy jako wolontariusze. Dostrzegłam wówczas, że treningi kompetencji społecznych w małej grupie rówieśników złożonej z osób z zespołem Aspergera i ich "neurotypowych" kolegów dają największe rezultaty. Moi pacjenci mieli kolegów, którzy chcieli spędzać z nimi czas, dla których byli ważni, z którymi rozmawiali o swoich trudnościach, ale też z którymi doskonale się bawili. Wolontariusze natomiast, z początku realizowali swoją potrzebę dawania siebie innym, później stwierdzali, że lubią do nas przychodzić i czują się częścią grupy, a dzięki regularnym zajęciom sami budują swoje umiejętności społeczne.

Projekt "Nauki fizyczne i chemiczne w treningach kompetencji społecznych" łączy dwie idee – treningi w grupach łączonych i zwiększanie wiedzy na temat zespołu Aspergera wśród kolegów i koleżanek w klasie. Jednak dzięki bogatemu doświadczeniu Stowarzyszenia "Z Siedzibą w Warszawie" w obszarze edukacji nieformalnej, projekt wzbogacony został o jeszcze jeden ważny element.

Nauka, elektronika i programowanie to coś, co zwykle fascynuje osoby z zespołem Aspergera. Postanowiliśmy więc stworzyć takie zajęcia, które z jednej strony wykorzystują te zainteresowania, a z drugiej uczą współpracy, czekania na swoją kolej, dyskutowania, szanowania pomysłów innych i naprzemiennej interakcji.

Dzięki tym zajęciom koledzy i koleżanki osób z zespołem Aspergera mogą odkryć ich wyjątkowe zainteresowania, a wszyscy mają szansę rozwinąć w sobie kompetencje społeczne.

Zarówno scenariusze zajęć, jak i część poświęcona zrozumieniu osób z zespołem Aspergera, mogą być inspiracją dla nauczycieli, chcących wzmacniać integrację w klasie, i przeciwdziałać wykluczeniu. Opracowane materiały mogą też najzwyczajniej w świecie służyć radą wszystkim tym, którzy chcą wyciągnąć pomocną rękę, ale nie wiedzą jak to zrobić.

Karolina Dyrda, terapeutka osób ze spektrum autyzmu

Zespół Aspergera to zbiór cech, które sprawiają, że ludziom trudniej jest odnaleźć się w różnych sytuacjach społecznych, szczególnie w szkole.

Asperger to nazwisko pana, który jako pierwszy zauważył, że są tacy ludzie jak ja i że jest nam trudno.

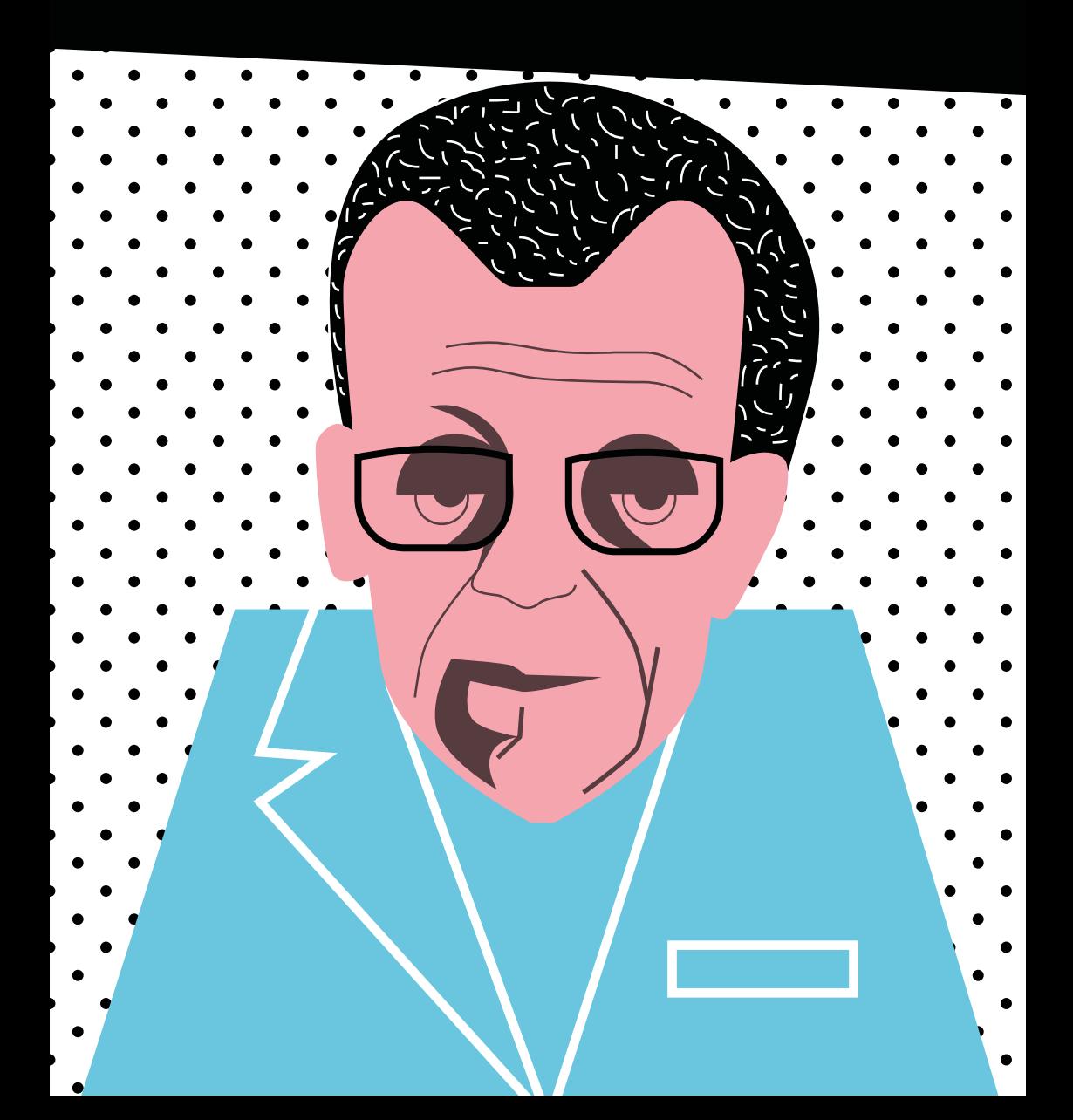

## **Moje problemy**

Ostatnio chciałem kupić frytki i hamburgera, ale nie wiedziałem jak to zrobić. Zrezygnowałem.

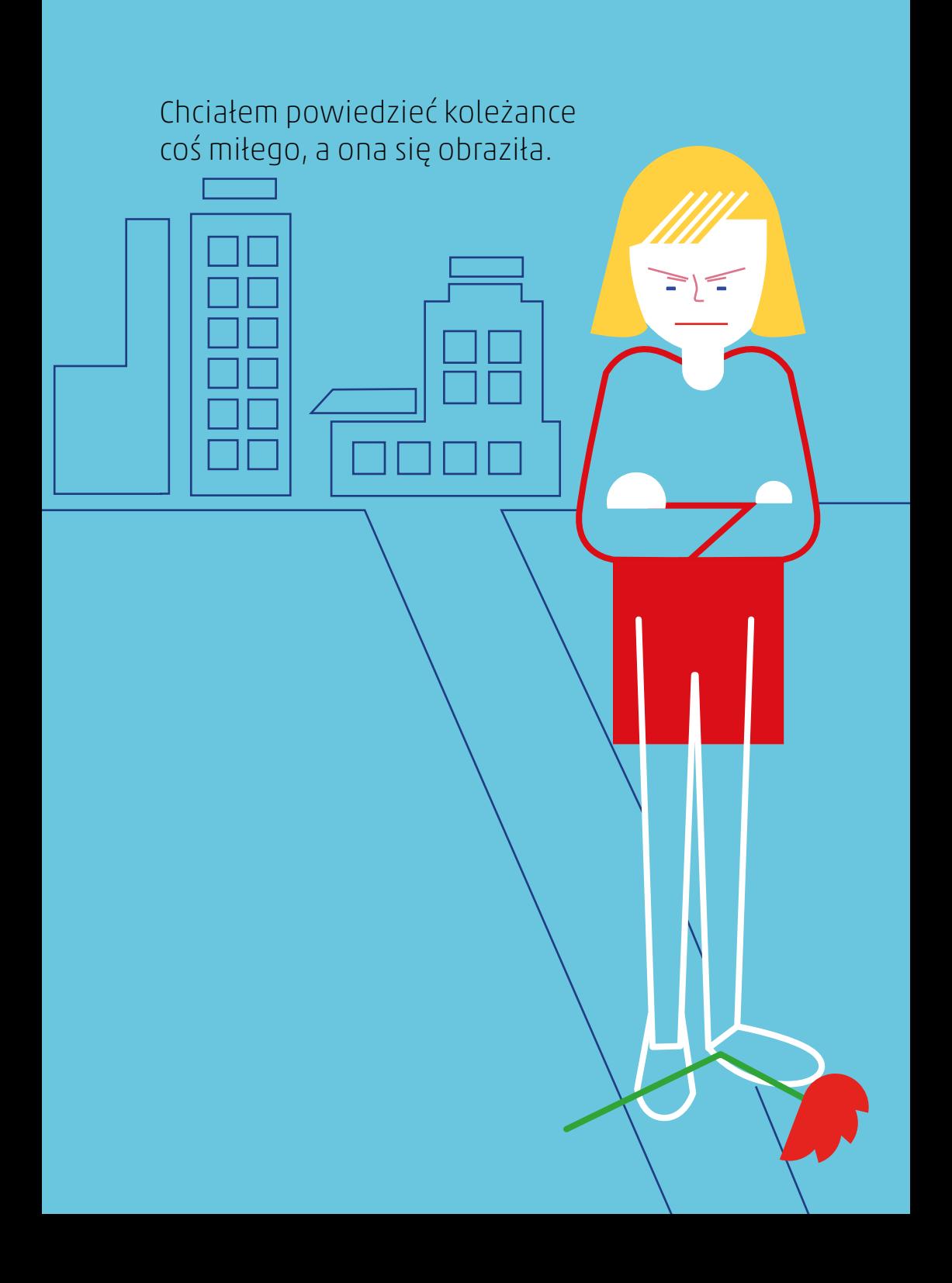

Nie za bardzo patrzę na miny innych dzieci i one często robią mnie w konia.

C

Nie wiem jednak, co to znaczy "zrobić kogoś w konia".

No i najgorsze – chcę być doskonały i bardzo martwią mnie porażki.

Na dodatek potrafię wściec się, jak dziki zwierz.

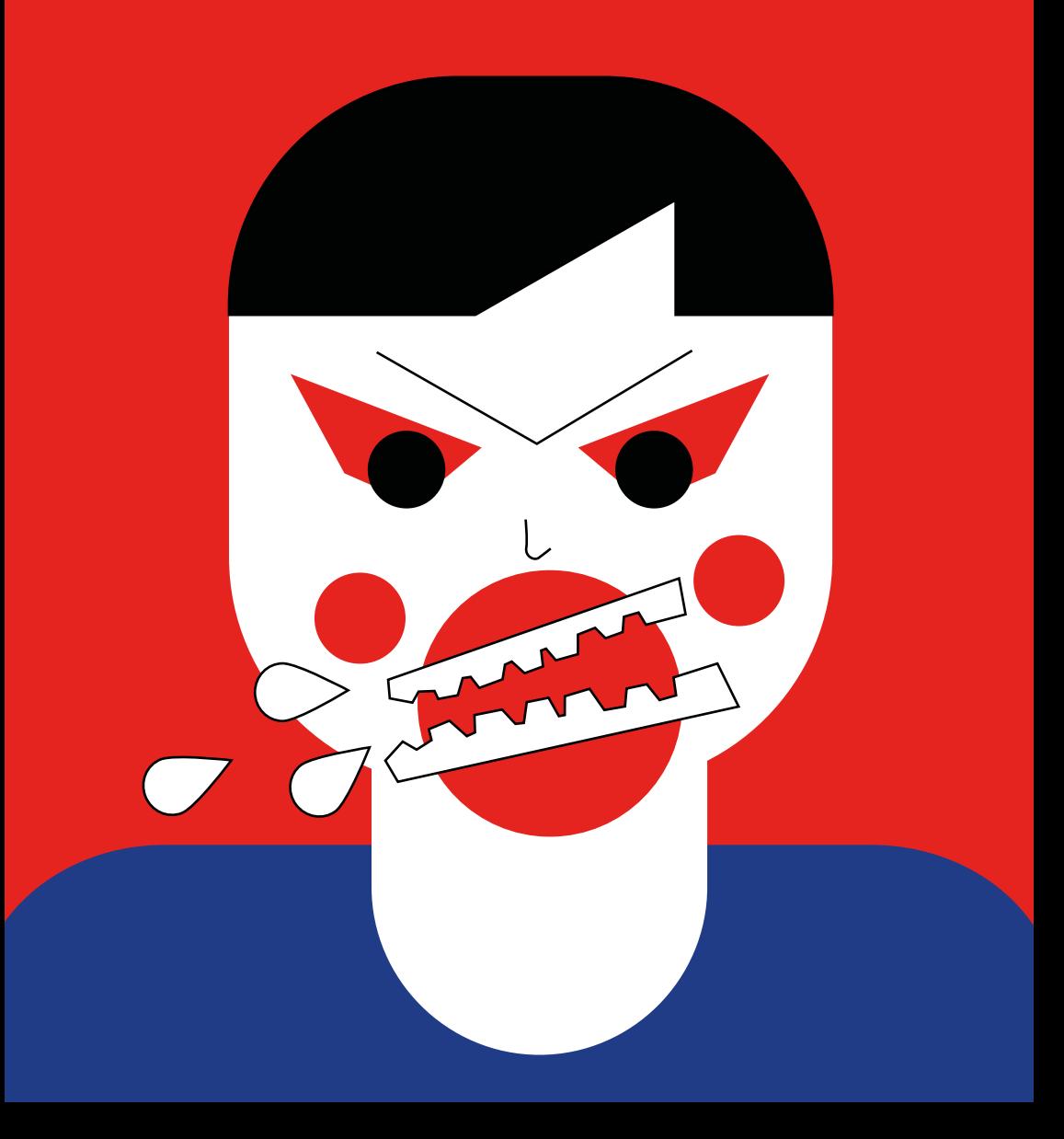

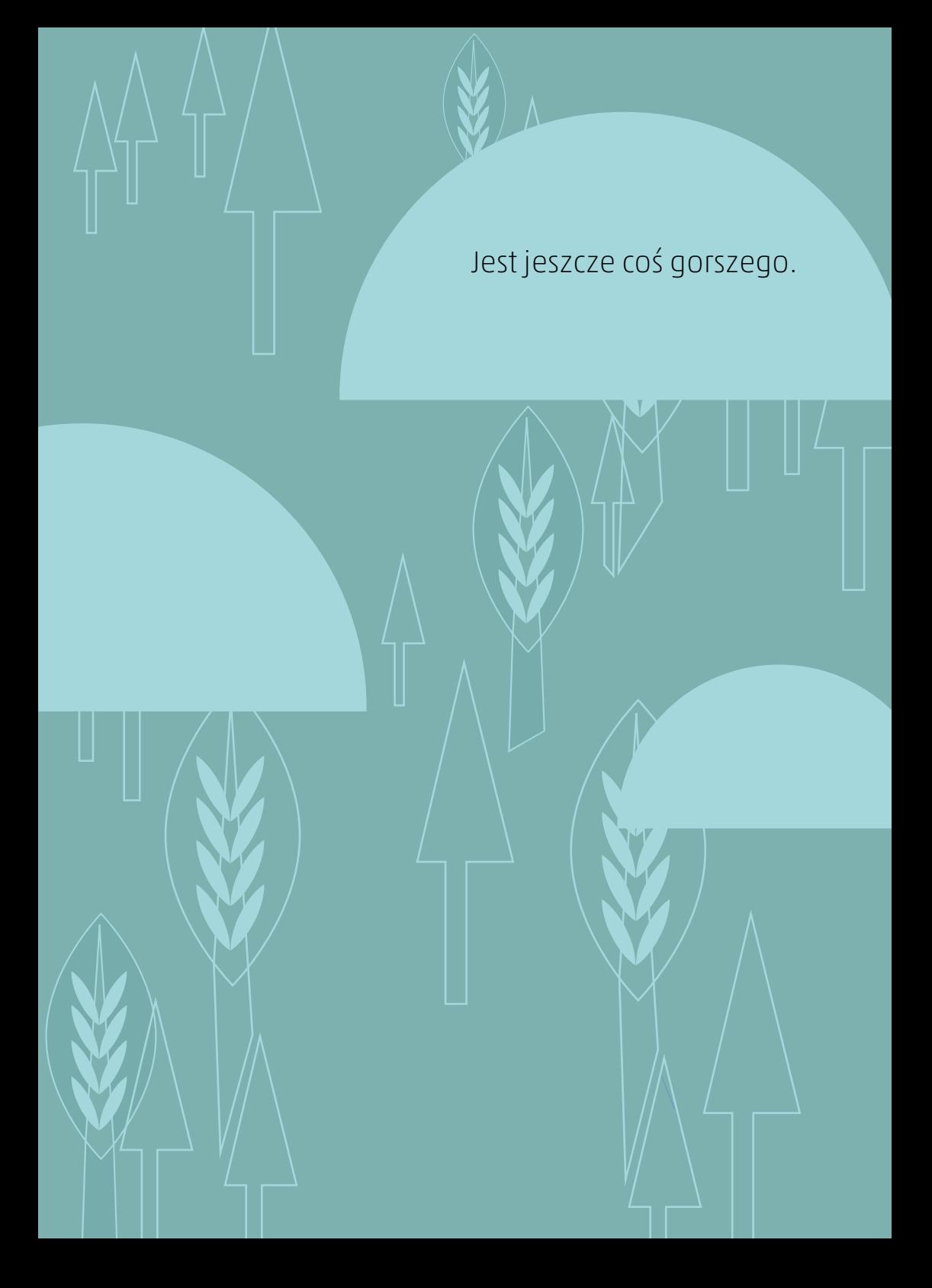

Nigdy nie kłamię. Wszystkim mówię to, co naprawdę myślę.

 $\circledcirc$ 

 $\textcircled{x}$ 

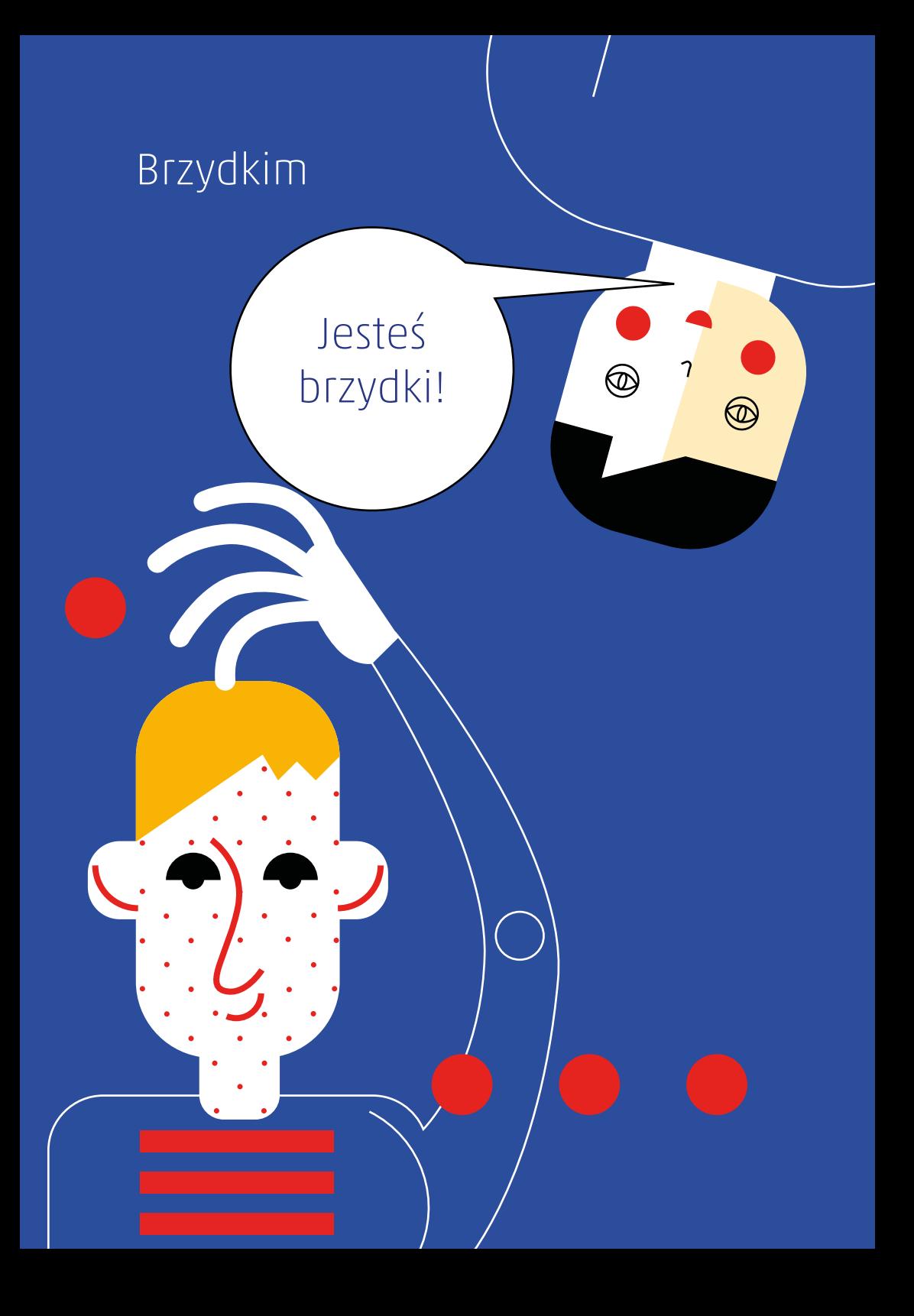

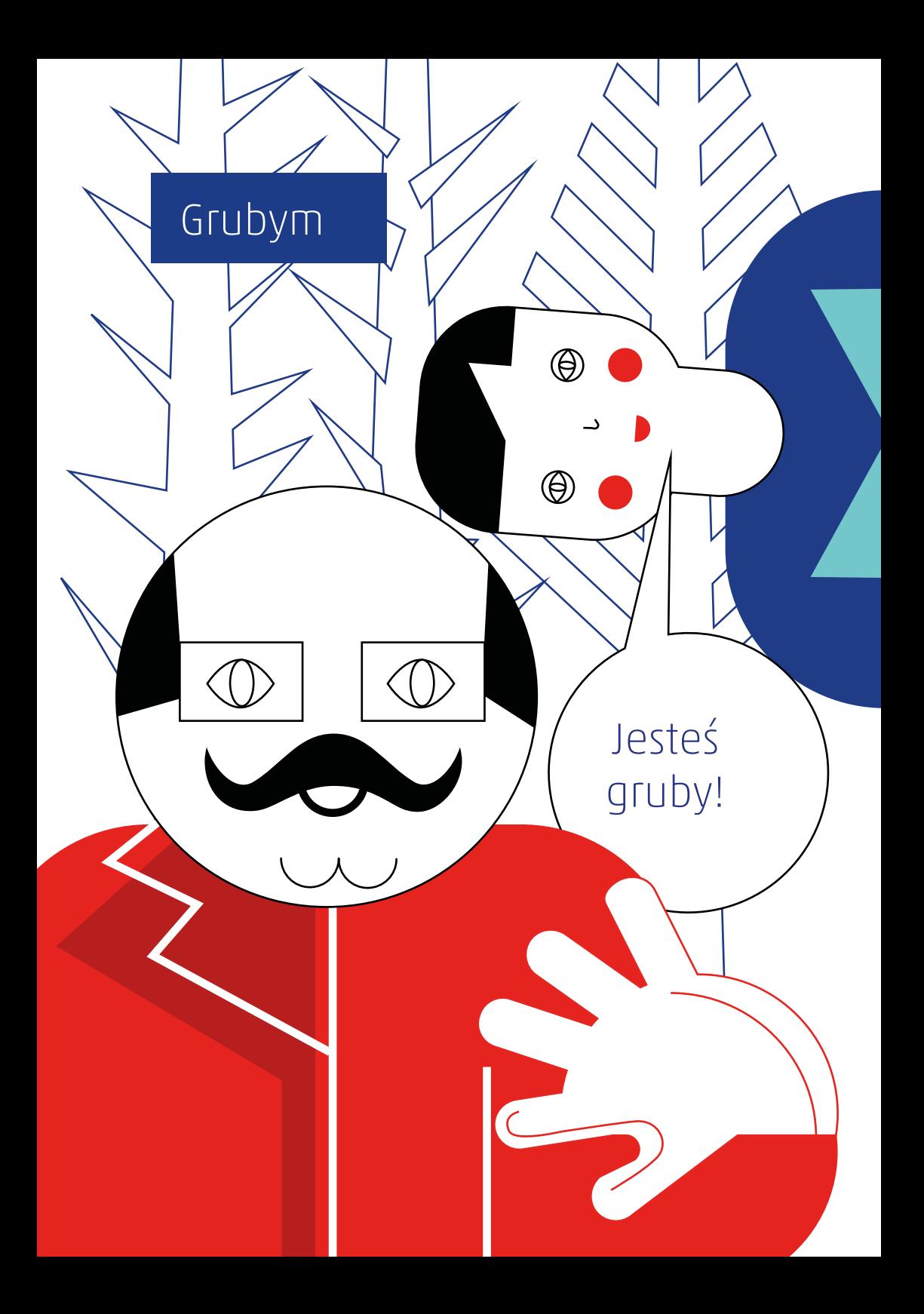

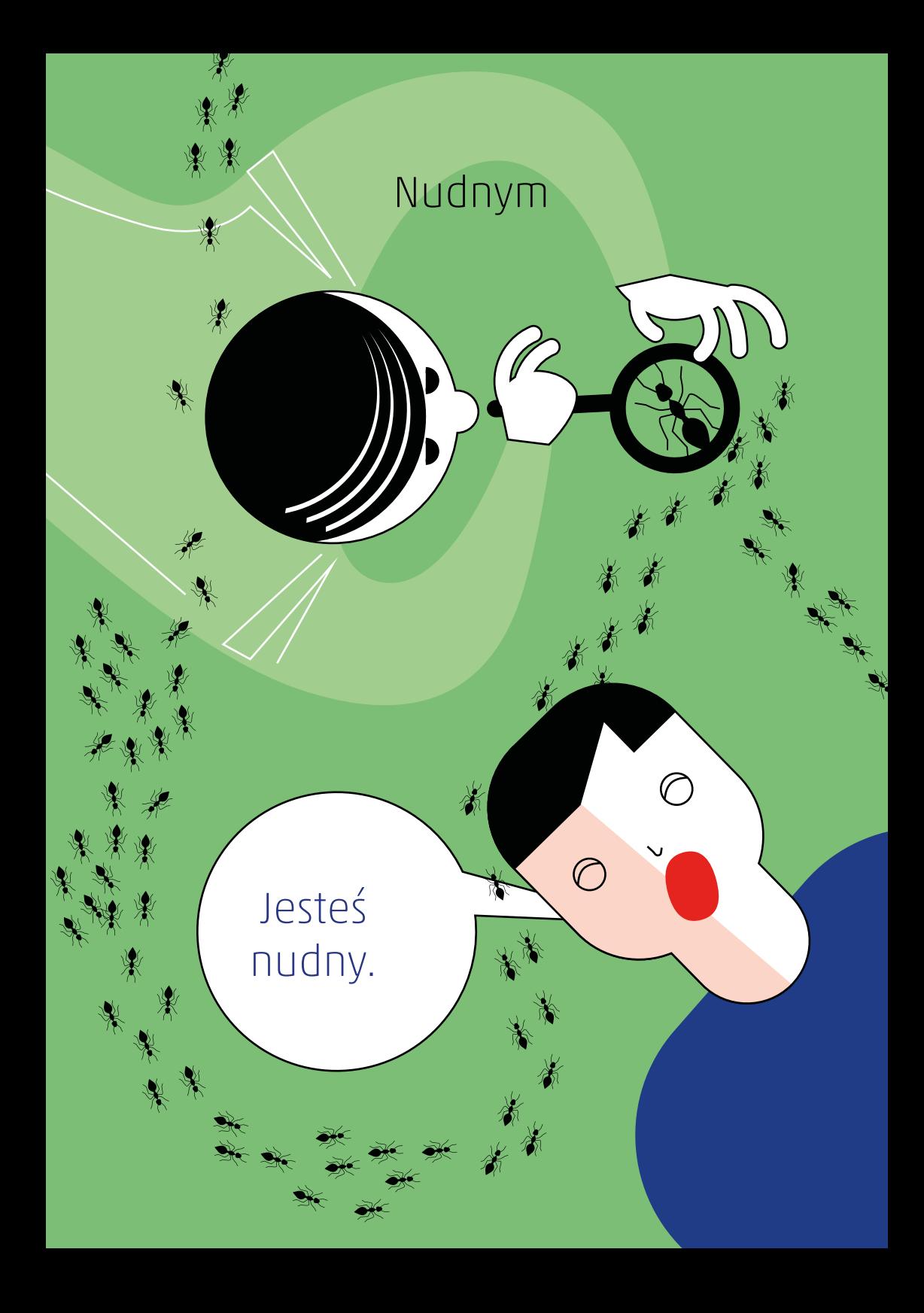

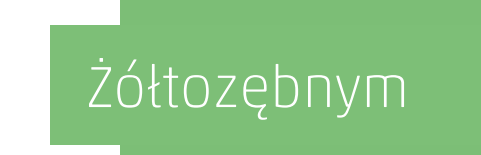

 $\overline{O}$ 

 $\begin{array}{c}\n0 \\
0\n\end{array}$ 

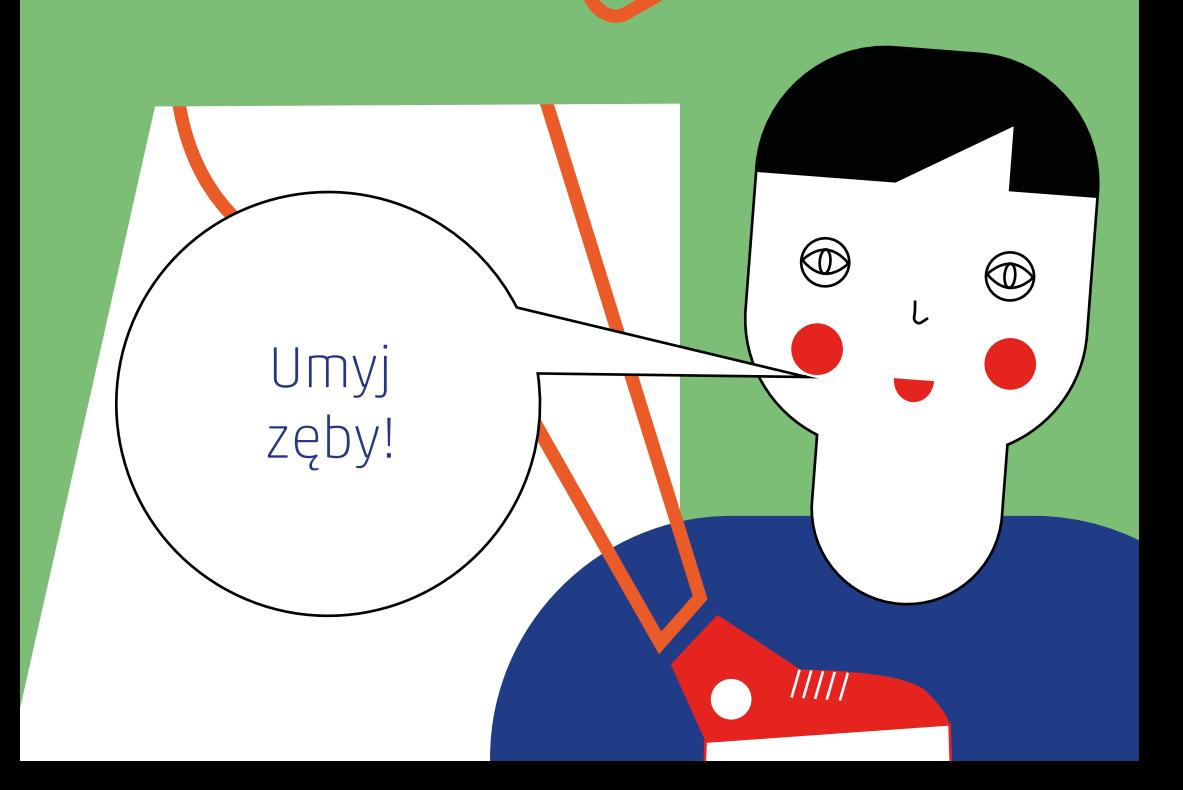

 $\bigcirc$ 

MM

 $\bigwedge$ 

# Jadam tylko wybrane posiłki.

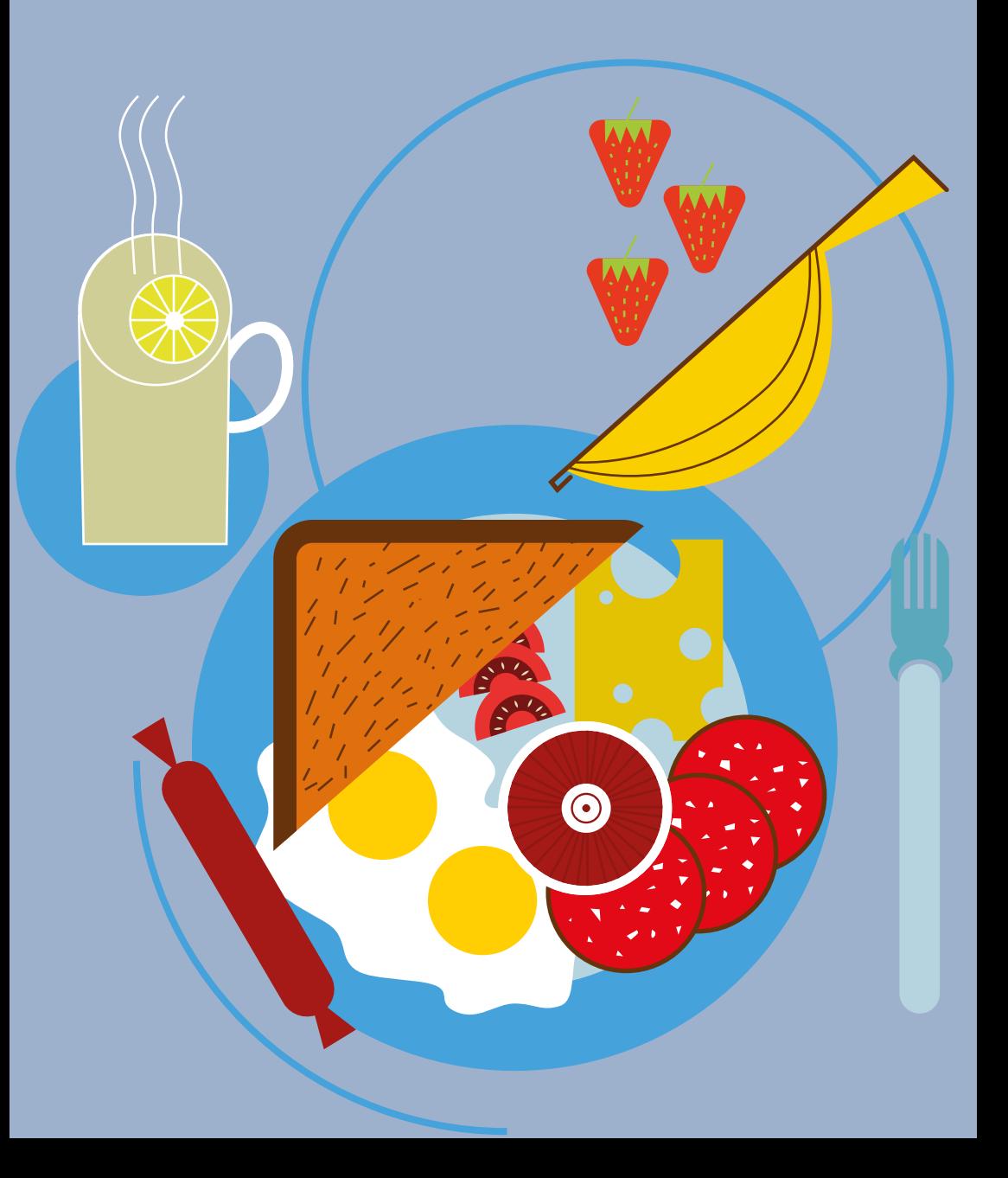

# **Moje atuty**

Z drugiej strony potrafię patrzeć na świat z zupełnie innej perspektywy, stąd moje oryginalne pomysły.

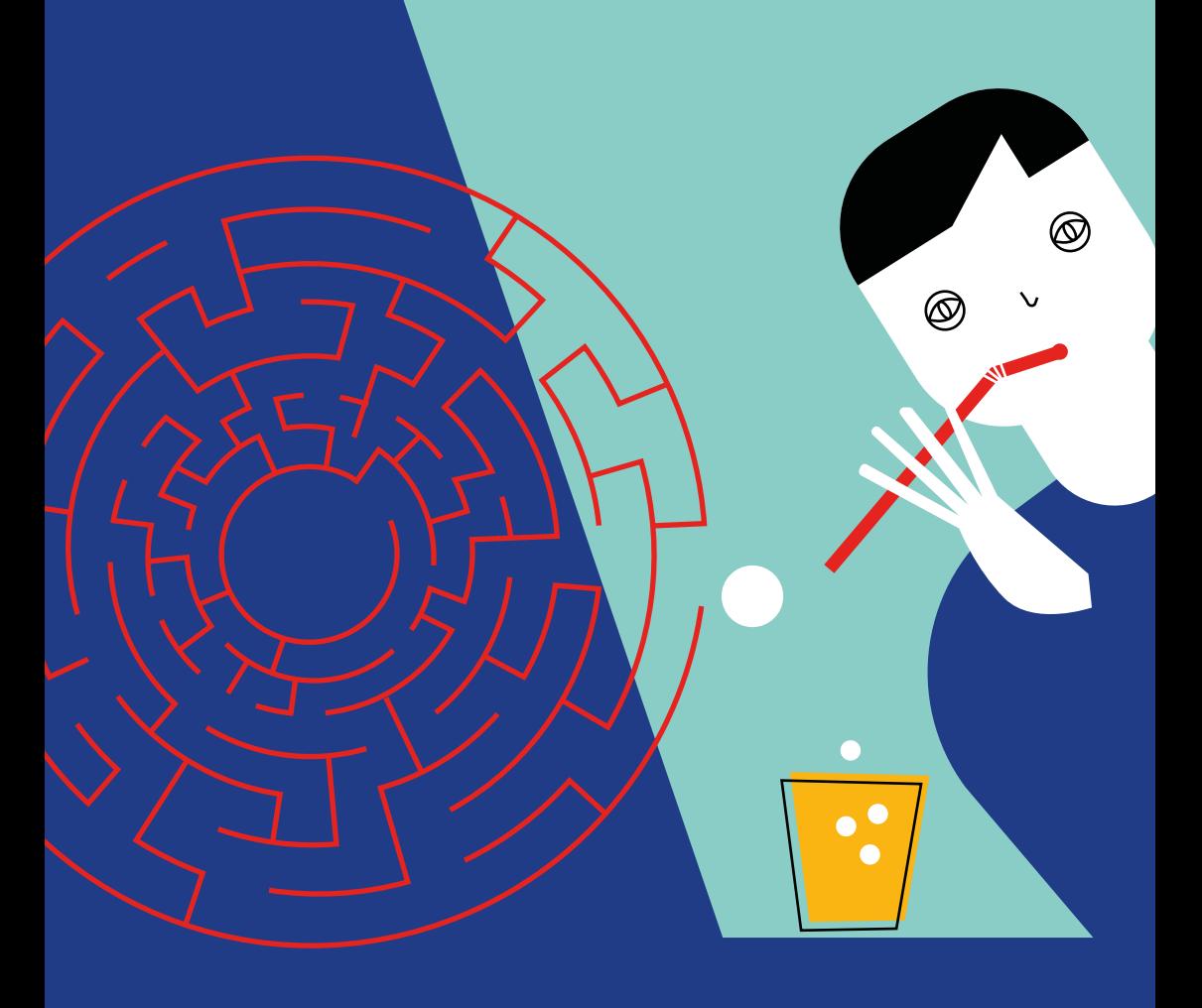

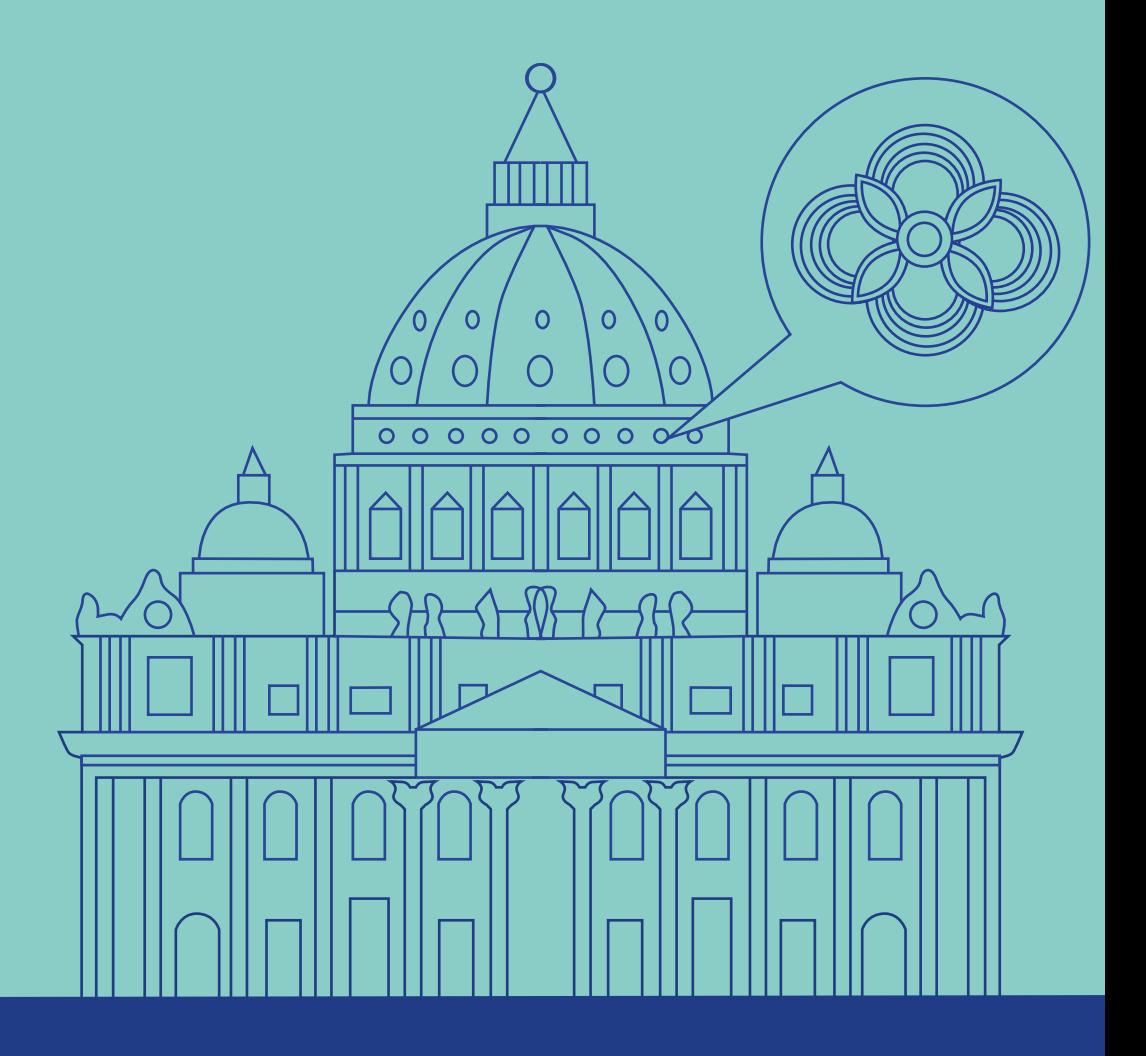

Potrafię w kółko zajmować się tą samą czynnością i kompletnie mnie to nie nudzi. Dbam jak nikt inny o rytuały, tzn. wiele zachowań powtarzam w ten sam sposób. Można na mnie polegać.

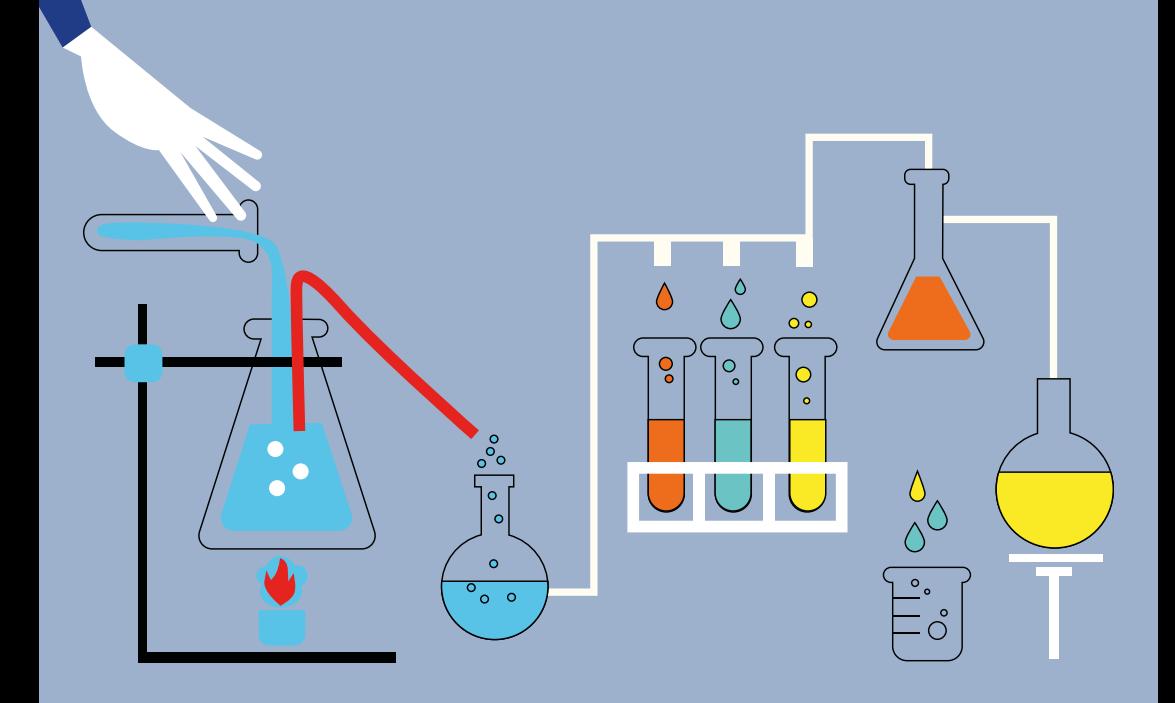

Mam genialną pamięć. Mój mózg działa jak nagrywarka. Potrafię bezbłędnie odtworzyć dźwięki czy obrazy. Można nawet powiedzieć, że w mojej głowie znajduje się mini wyszukiwarka Google.

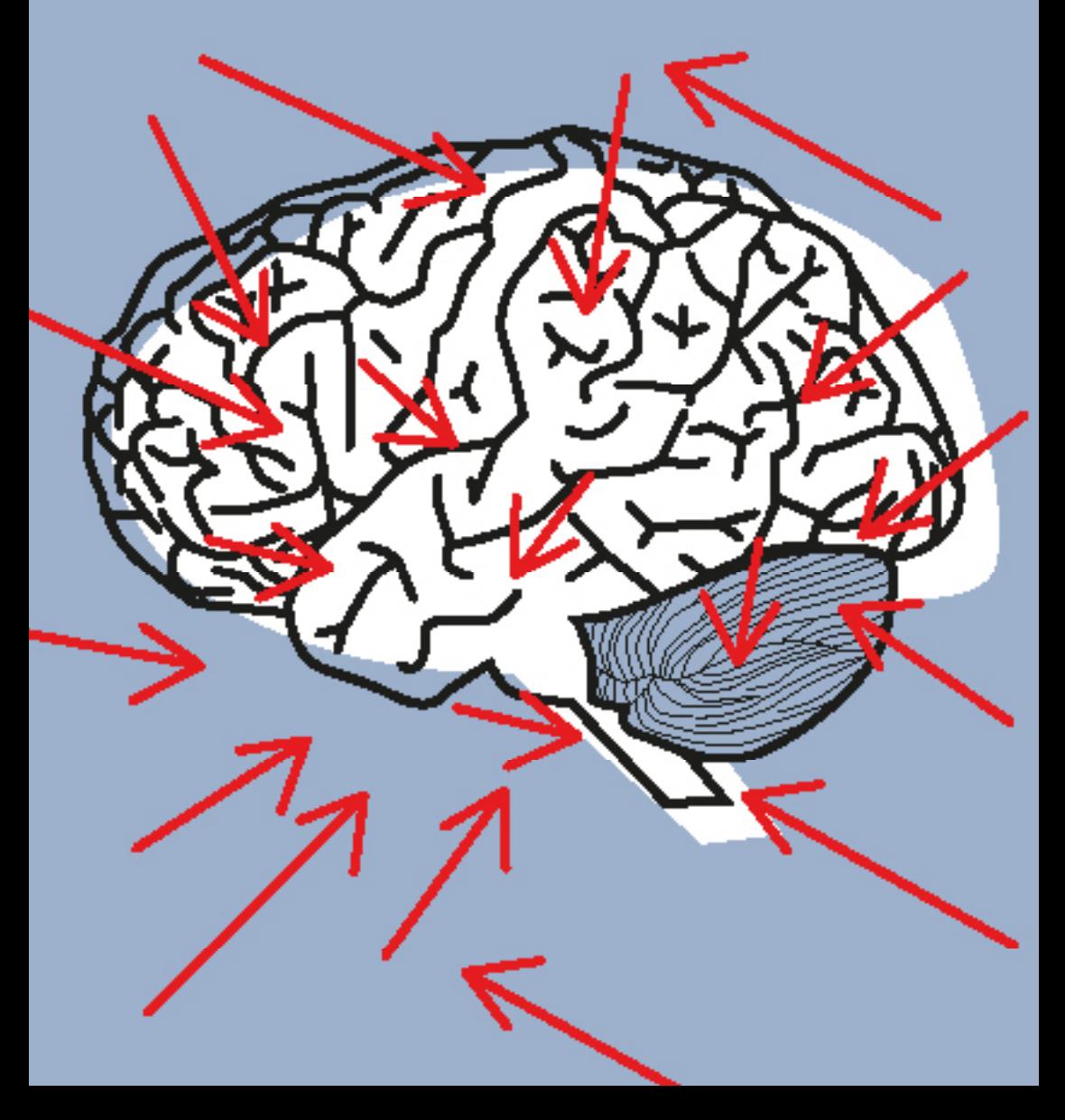

#### Często mówię coś, co wprawia w zdumienie innych. Zaskakuję ciekawostkami.

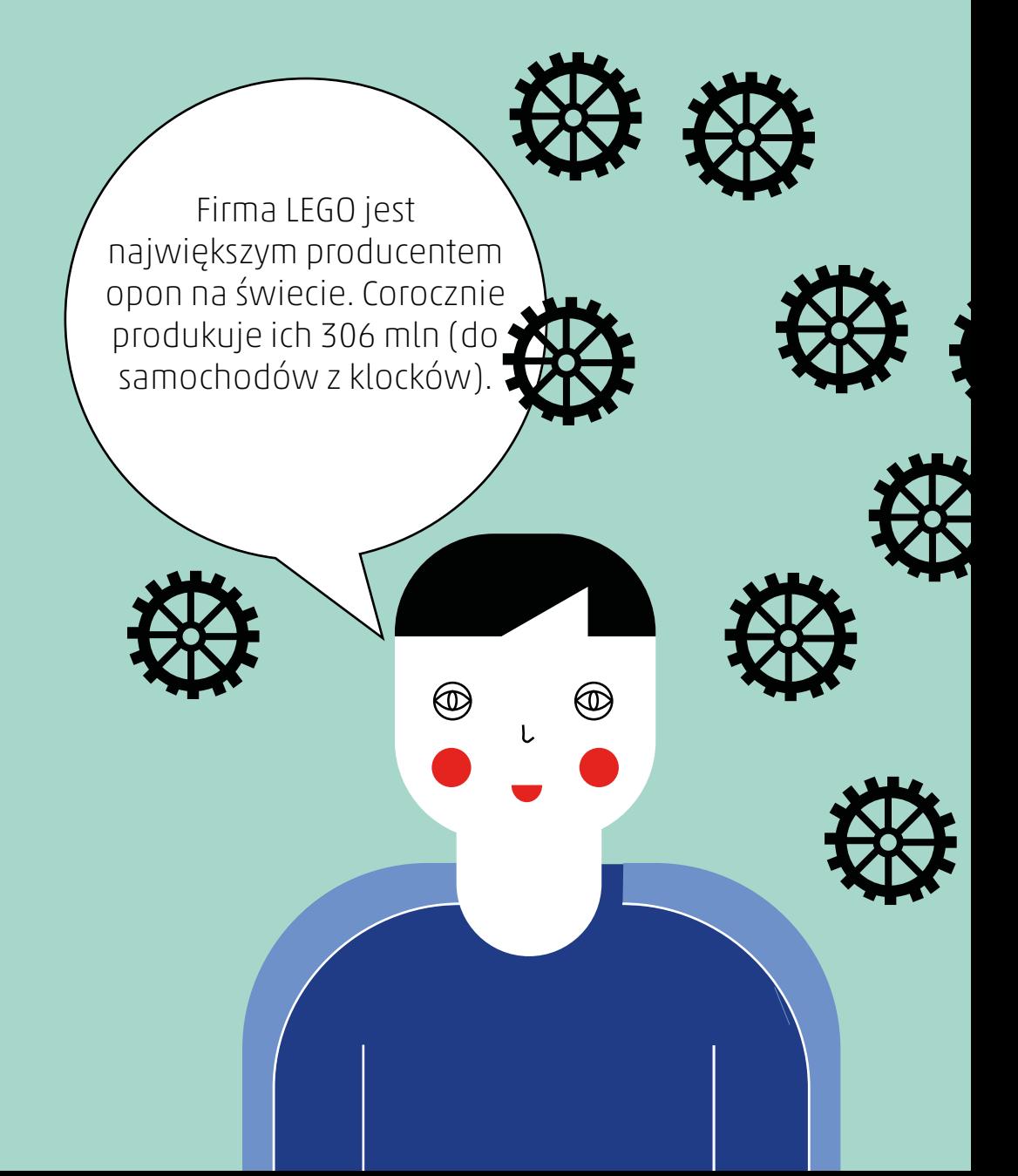

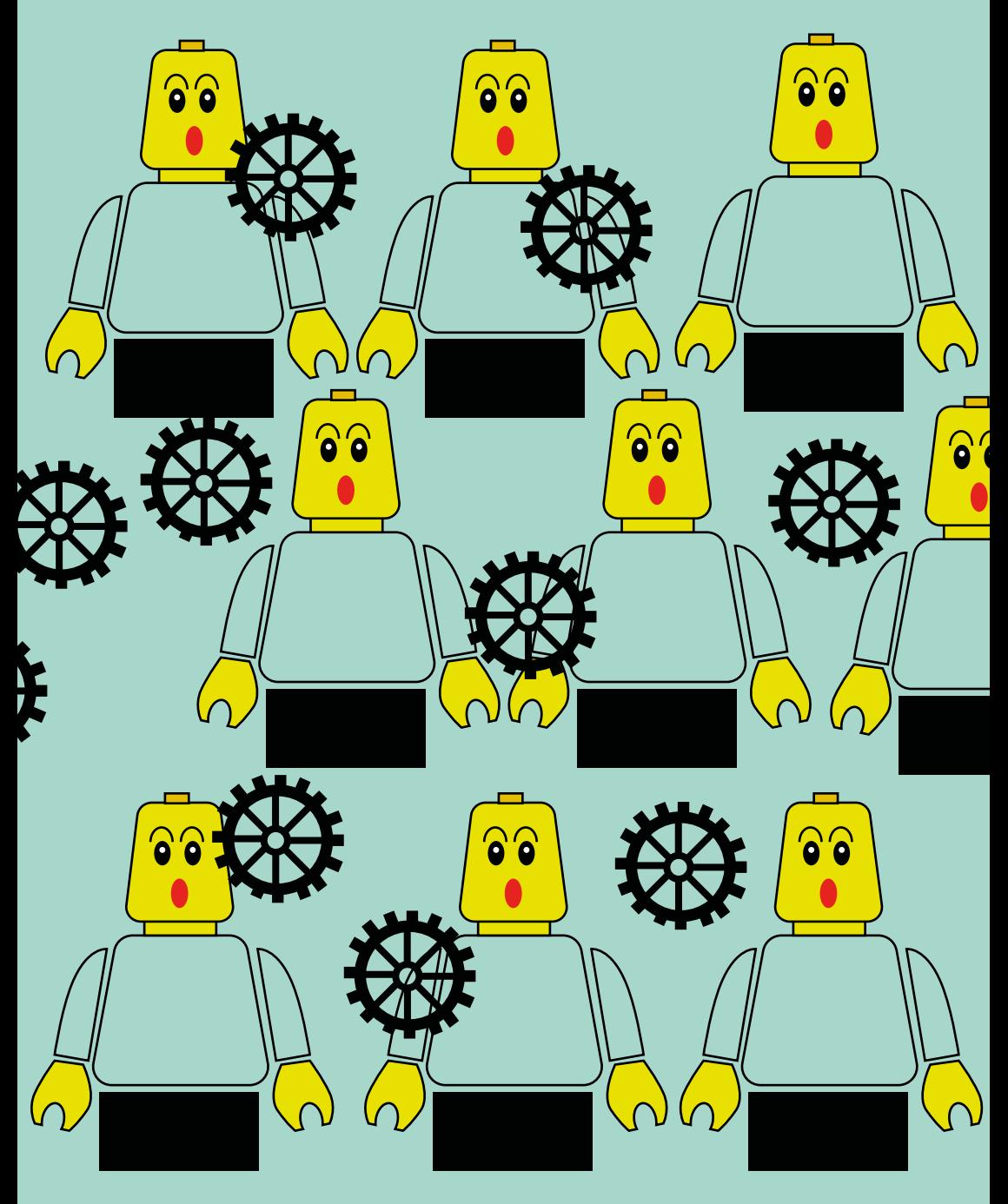

Uwielbiam statystyki!

Znam mnóstwo trudnych słów: redundancja, orbita geostacjonarna, aerosteon. Uwielbiam precyzyjny język − powiedzenie "za 3 minuty" oznacza dla mnie 180 sekund i ani sekundy więcej!

redundancja

orbita geostacjonarna

aerosteon

Zespół Aspergera to coś, z czym człowiek się rodzi. Nikt sobie go nie wybiera. Nie jest łatwo się zmienić.

 $\mathcal{A} \rightarrow \mathcal{A}$ 

Nie jestem taki jak wszyscy. Dla niektórych to spory kłopot.

**CONTRACTOR** 

Mam zespół Aspergera. Nie wybrałem go sobie, tak jak ty nie wybrałeś odstających uszu, rudych włosów, koloru skóry, nosa w kształcie haczyka. Dzięki mnie i tobie świat jest bardziej różnorodny. A skoro każdy z nas jest inny, skąd presja żeby być jak wszyscy?

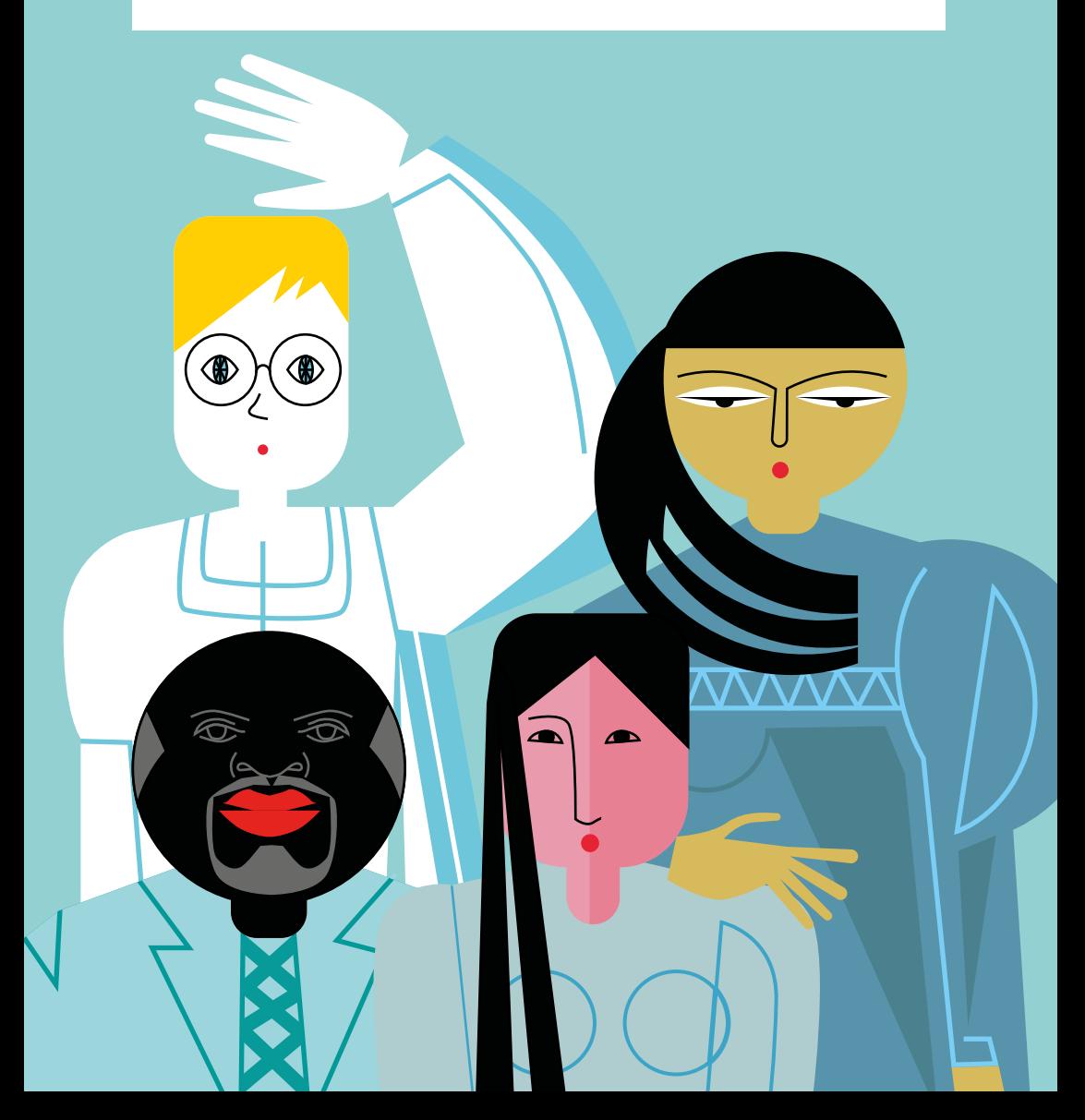

Nie jestem sam. Do mojej drużyny należą między innymi:

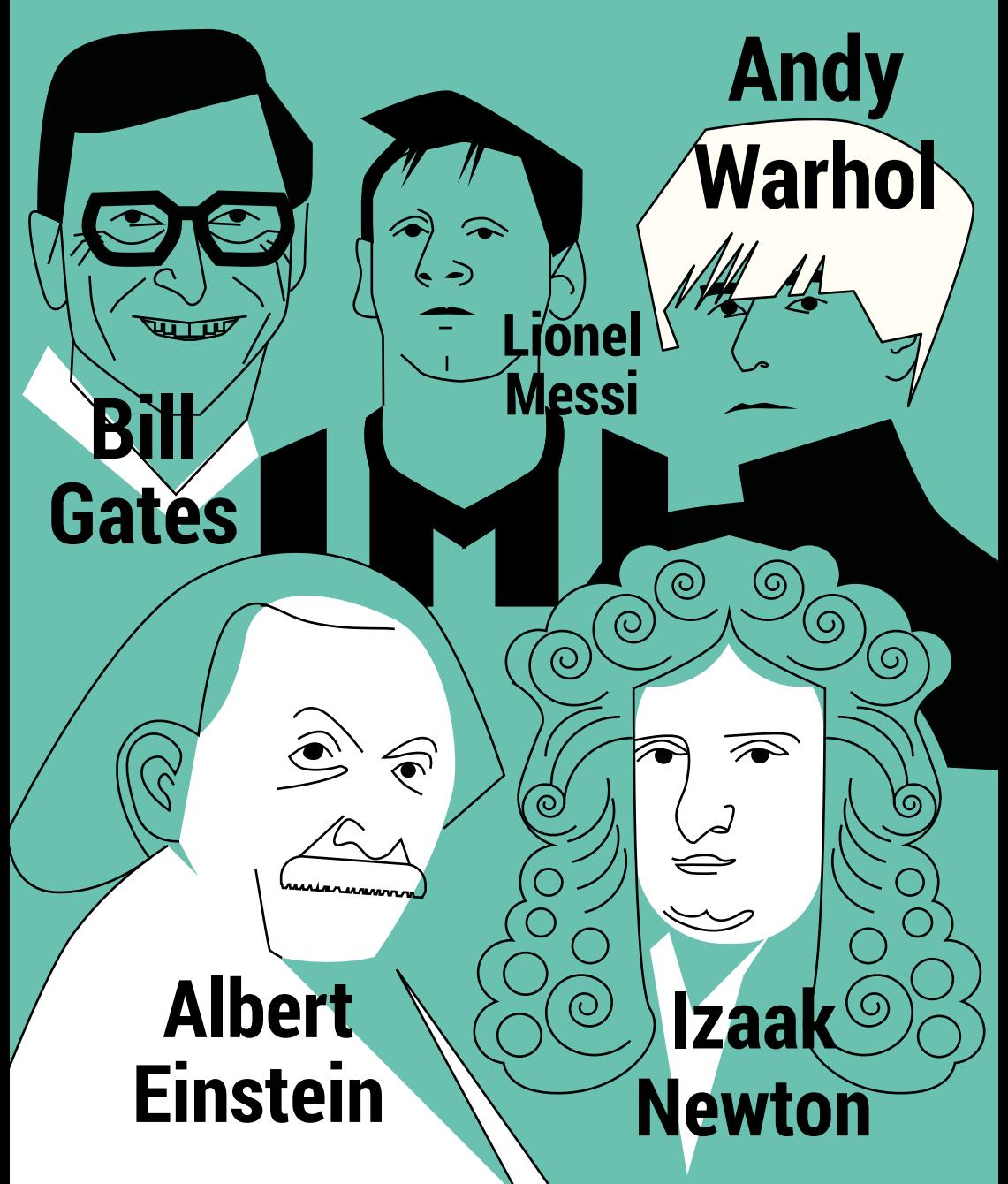

**Dlatego jeden z lekarzy, Tony Attwood, specjalista od zespołu Aspergera gratuluje wszystkim tym, którym go diagnozuje. Pewnie zachwyca i cieszy go nasza wyjątkowość.**

**Zespół Aspergera można obserwować u wielu osób. Niemal w każdej klasie jest ktoś, kto ma takie cechy.**

## **Masz zespół Aspergera? Zobacz, co możesz zrobić dla siebie i innych.**

Zapukaj, jeśli chcesz wejść do środka.

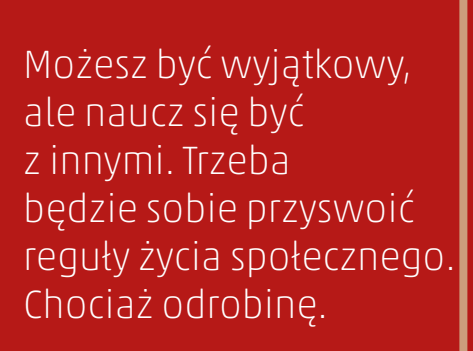

Będzie trudno i spotka cię wiele porażek. Nie ma człowieka, który się z czymś nie zmaga.

Nie traktuj "zespołu Aspergera" jako wymówki odważnie przezwyciężaj swoje trudności.

Czerp życiodajną siłę ze swoich jasnych, mocnych stron.

Naucz się uśmiechać. Nawet sztuczny uśmiech może poprawić nastrój.

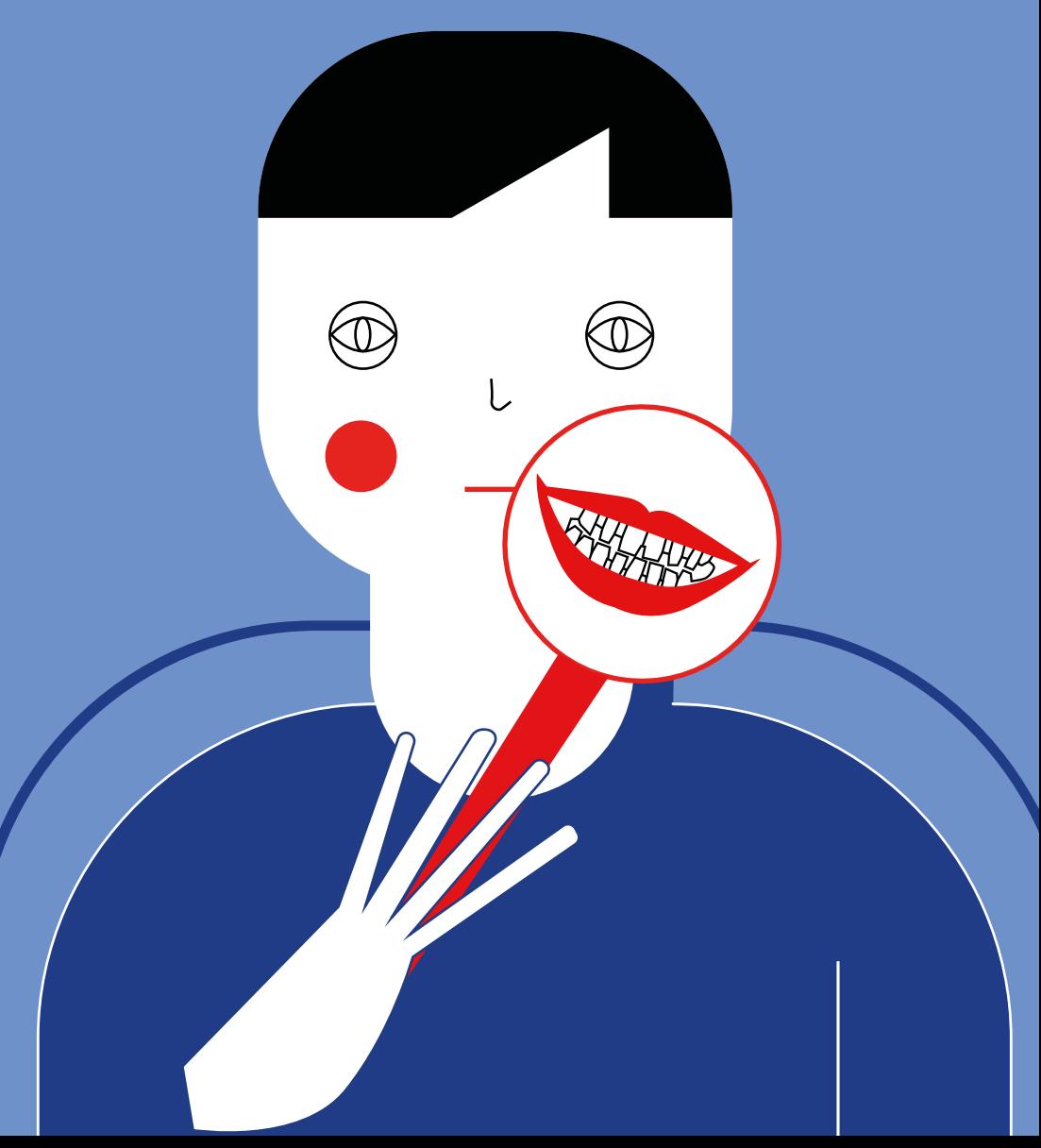
Uśmiech bywa doskonałą maską różnorodnych uczuć. Bywa, że osoba zakłopotana czy odczuwająca gniew – uśmiecha się. Przed tobą odkrywanie złożoności i tajemnicy emocji.

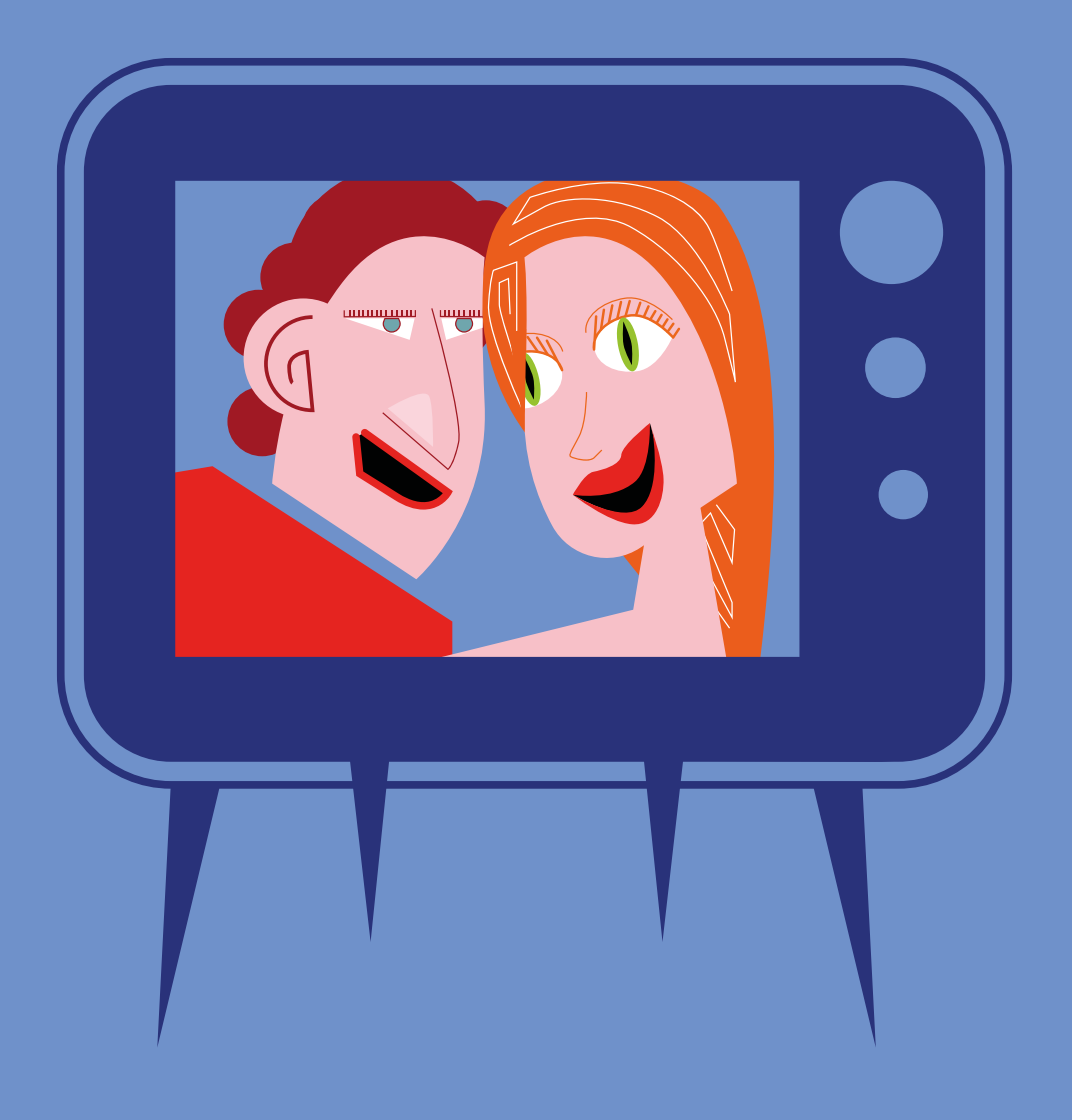

## Pamiętaj jednak, że człowiek, który się uśmiecha, zazwyczaj uśmiecha się z życzliwości i wcale nie wyśmiewa się z ciebie.

Naucz się patrzeć na innych. Jeśli kontakt wzrokowy sprawia ci trudność, patrz na czoło lub brodę. Nikt nie zauważy, że nie patrzysz bezpośrednio w oczy.

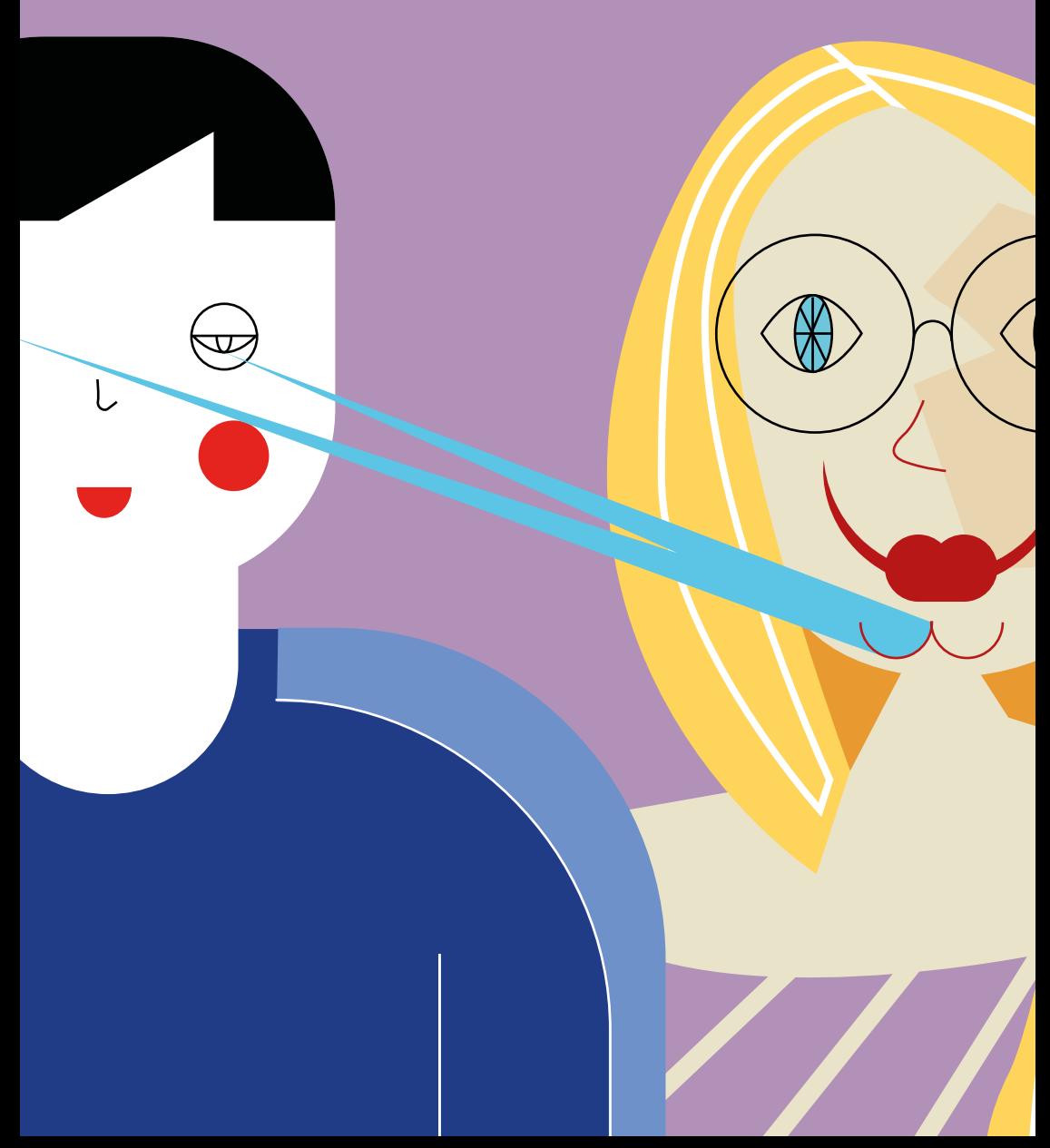

# **Masz kolegę albo koleżankę z zespołem Aspergera? A może ucznia lub uczennicę w swojej klasie?**

# **Posłuchaj, co możesz zrobić, żeby mu pomóc!**

To, jak poradzi sobie osoba z zespołem Aspergera w szkole, w dużej mierze zależy od ludzi na jakich trafi, od nauczycieli, wychowawców, koleżanek i kolegów.

Ξ

Ξ Н

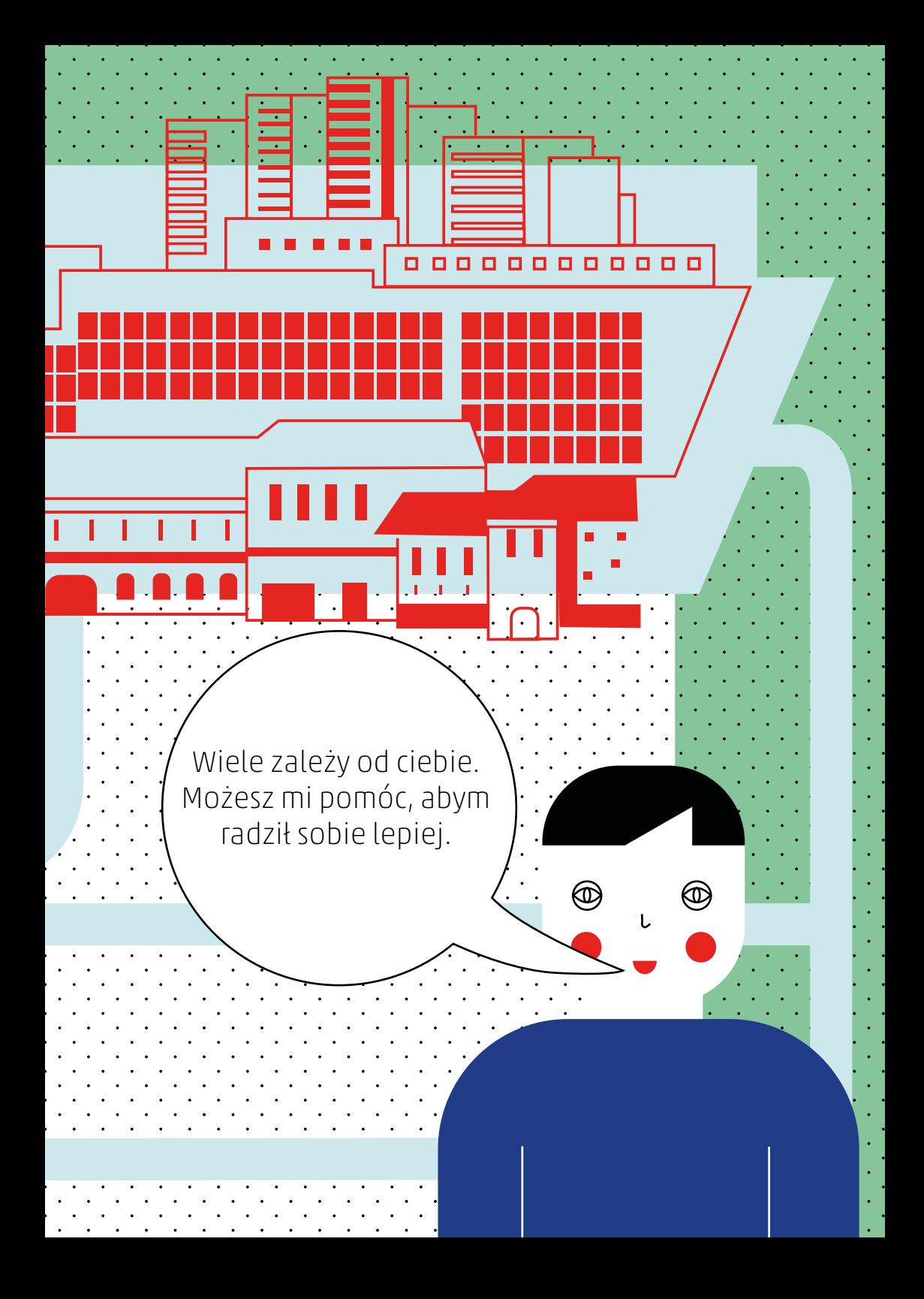

# Zaproś mnie na urodziny, wyobraź sobie, co czuję, kiedy jestem przez was pomijany.

 $\sum_{i=1}^{n}$ 

 $\begin{picture}(120,110) \put(0,0){\line(1,0){10}} \put(15,0){\line(1,0){10}} \put(15,0){\line(1,0){10}} \put(15,0){\line(1,0){10}} \put(15,0){\line(1,0){10}} \put(15,0){\line(1,0){10}} \put(15,0){\line(1,0){10}} \put(15,0){\line(1,0){10}} \put(15,0){\line(1,0){10}} \put(15,0){\line(1,0){10}} \put(15,0){\line(1,0){10}} \put(15,0){\line$ 

**BANA ANDS** 

 $\circledast$ 

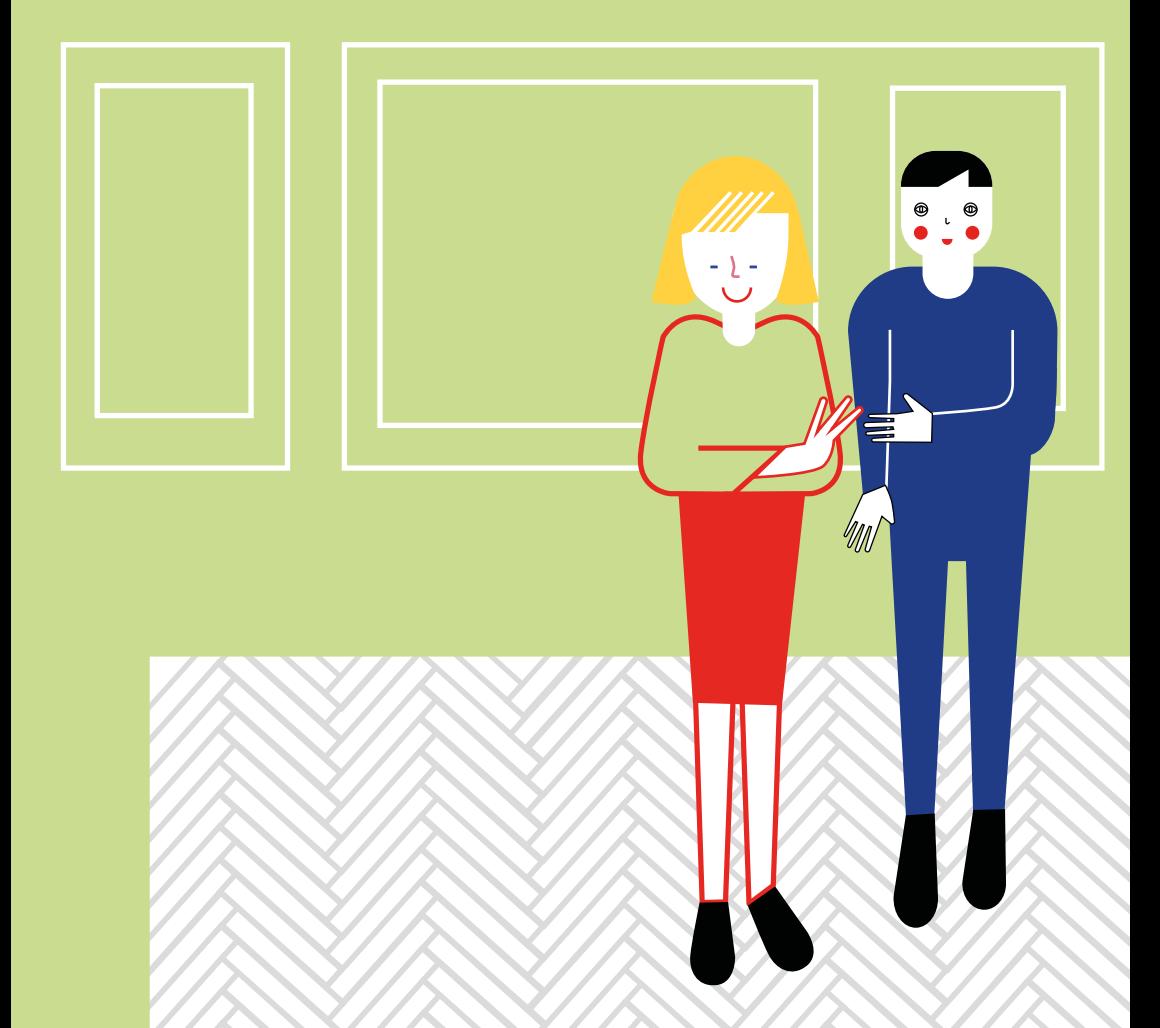

Porozmawiaj ze mną, kiedy stoję sam na przerwie. Bardzo chcę włączyć się w życie klasy, ale nie wiem jak to zrobić.

Mów do mnie zrozumiałym językiem. Kiedy słyszę hasło "zachowuje się jakby miał muchy w nosie", zaglądam do nosa w poszukiwaniu owadów. Nie rozumiem żartów i podwójnych komunikatów.

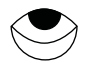

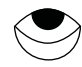

đ

Nie wyśmiewaj się ze mnie, nawet jeśli zachowuję się dziwnie. Czasami chodzę w kółko, godzinami bujam się na huśtawce lub trzepoczę rękami. Zdarza się, że tylko w taki sposób mogę odciąć się od świata i odpocząć.

(⊖

Wybierz mnie do swojej drużyny, usiądź ze mną w ławce, pracuj ze mną w parze. Czuję się okropnie, kiedy zawsze zostaję sam…

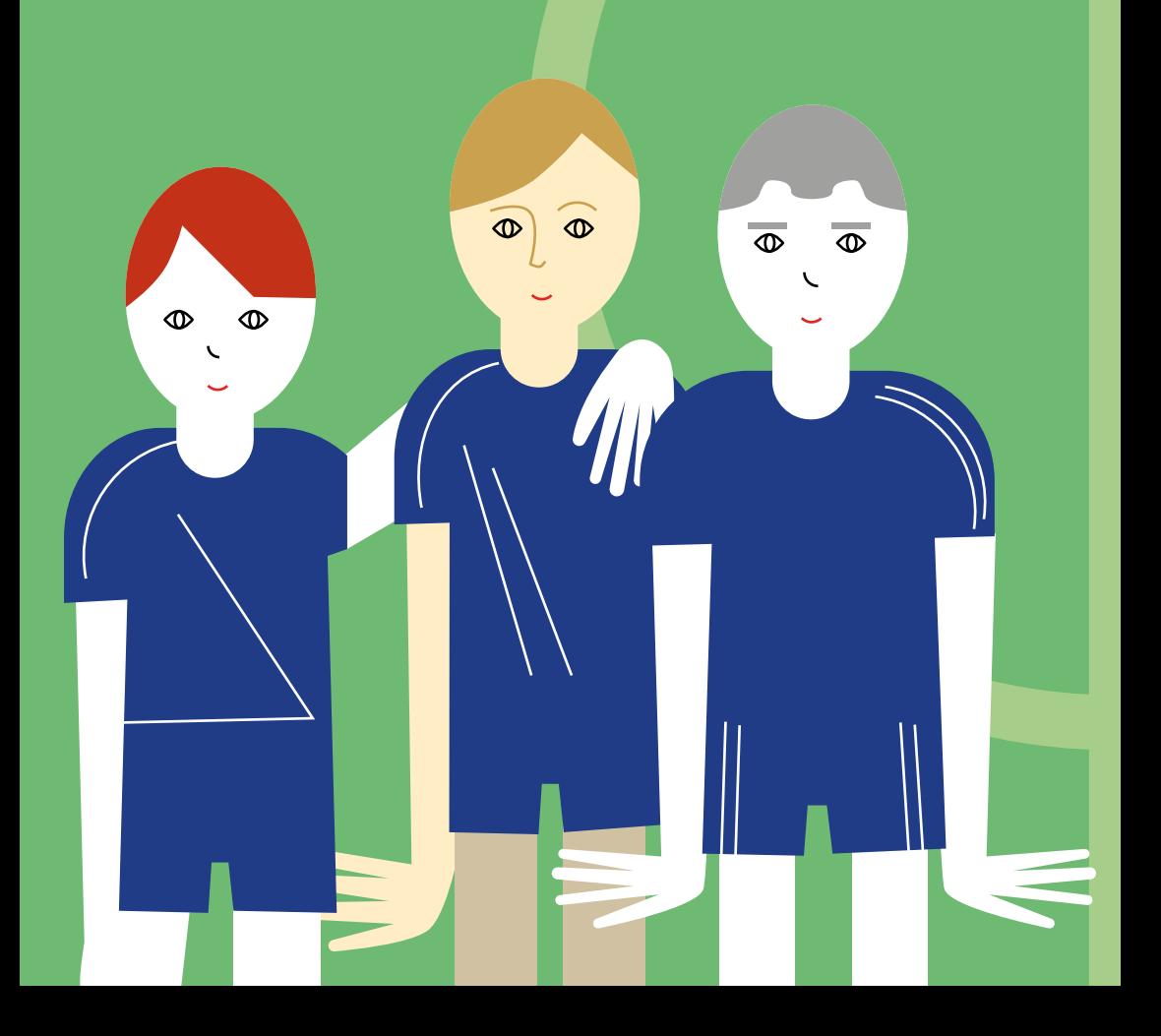

Nie traktuj mnie w wyjątkowy sposób, traktuj mnie jak innych kolegów. Traktuj mnie tak, jak sam chciałbyś być traktowany.

®

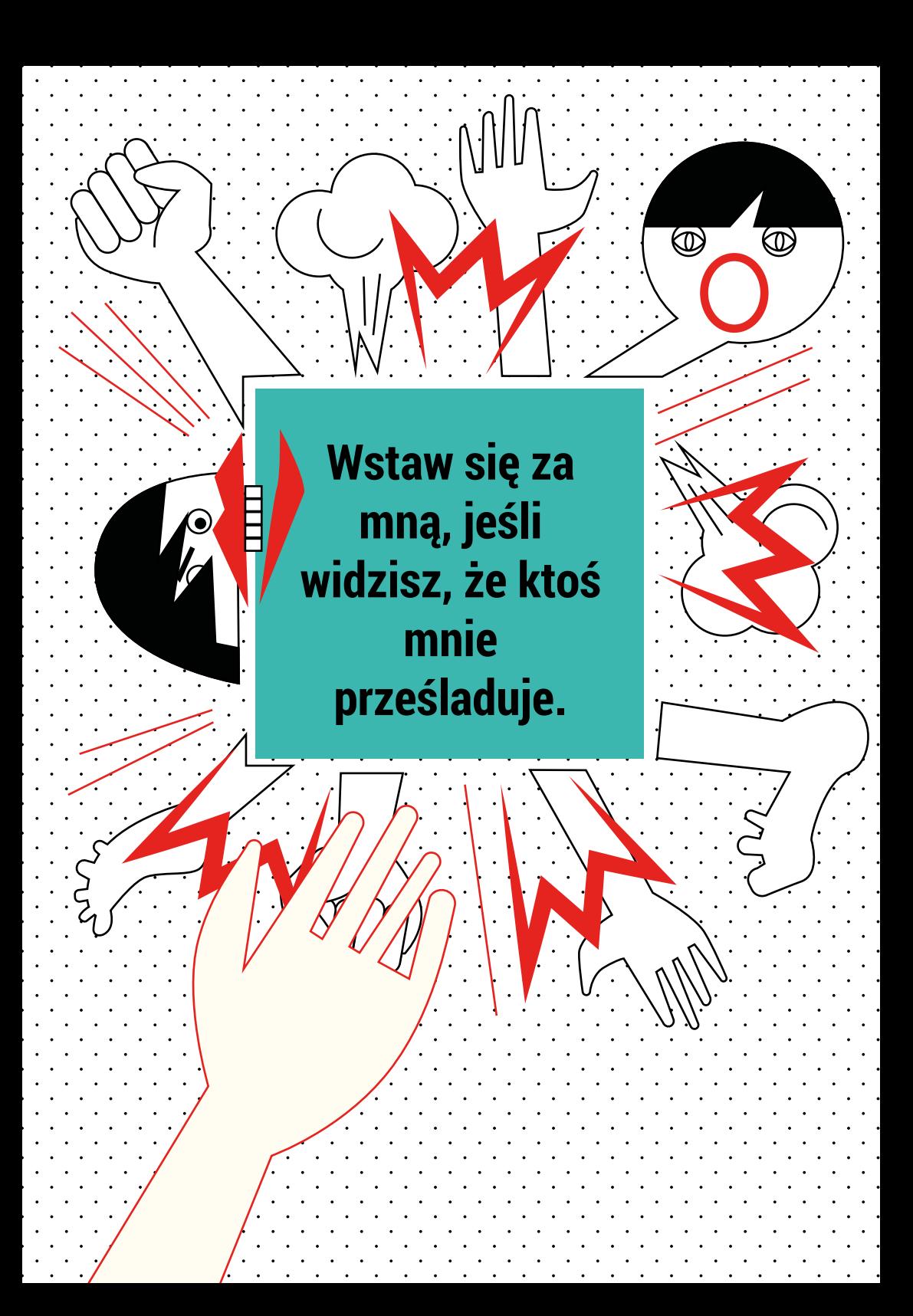

Powiedz mi, kiedy zaczynam cię złościć. Powiedz mi, jakie dokładnie zachowanie ciebie złości i co mógłbym zrobić inaczej. Sam nie potrafię tego wyczuć.

۱.

Wiem, wiem: ciągle gadam o kosmosie, dinozaurach lub wulkanach…

Porozmawiaj ze mną na temat moich zainteresowań − może się okazać, że będziemy mieć wspólne hobby.

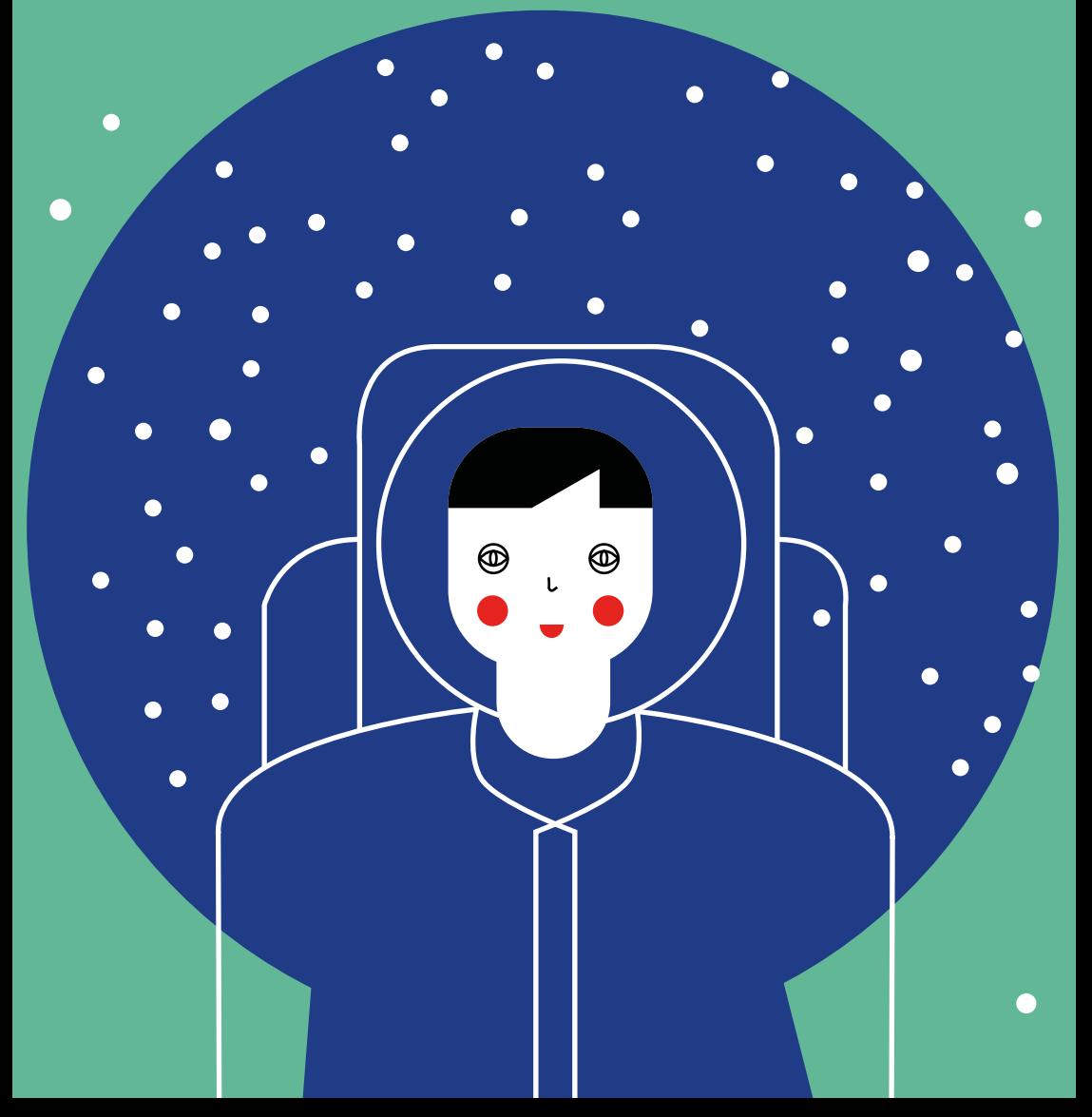

## Pomóż mi zaprzyjaźnić się z innymi. Z twoją pomocą będzie mi łatwiej.

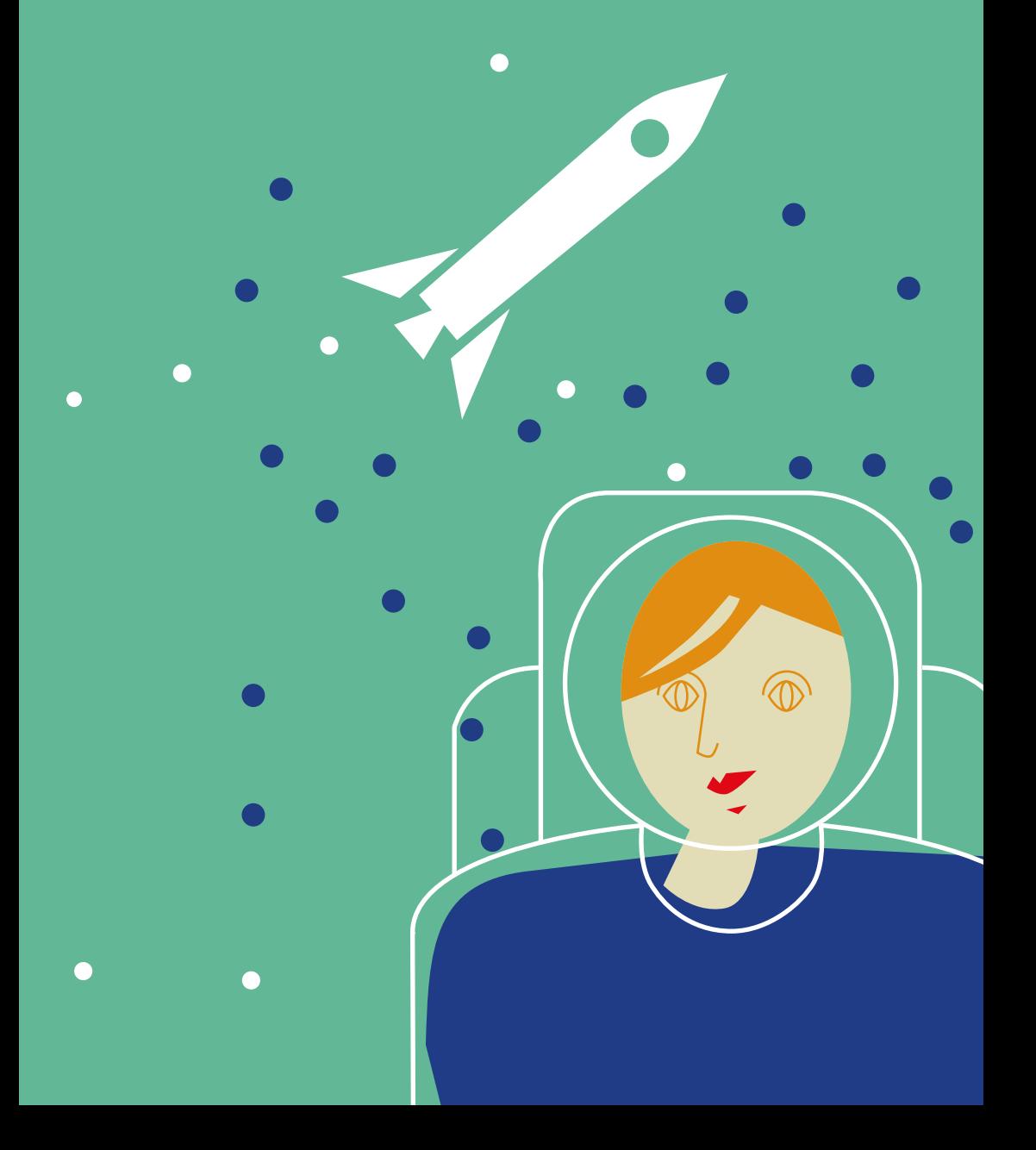

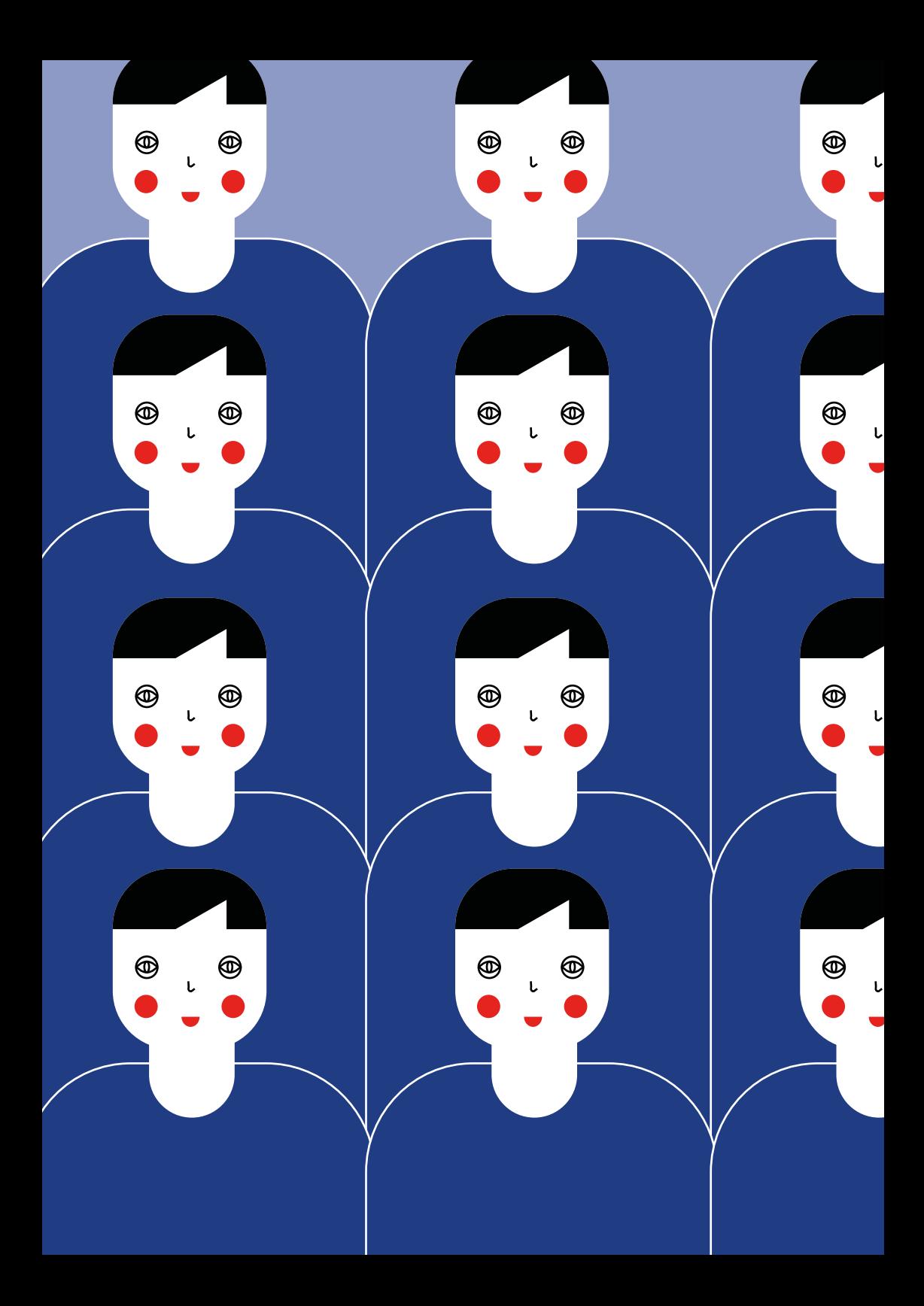

Zauważ, że fajnie jest się różnić. Pomyśl, jaki świat byłby nudny, gdyby wszyscy byli tacy sami.

 $\circledcirc$ 

 $\circledcirc$ 

 $\circledcirc$ 

 $\circledcirc$ 

 $\circledcirc$ 

 $^{\circledR}$ 

 $\circledcirc$ 

 $\circledcirc$ 

 $\circledcirc$ 

 $\circledcirc$ 

 $\circledcirc$ 

 $\circledcirc$ 

 $\circledcirc$ 

 $\circledcirc$ 

 $^{\circledR}$ 

 $\circledcirc$ 

ι

Mam zespół Aspergera, ale nie jestem zespołem. Jestem człowiekiem. Mam takie samo prawo do szczęścia, przyjaźni i miłości jak inni.

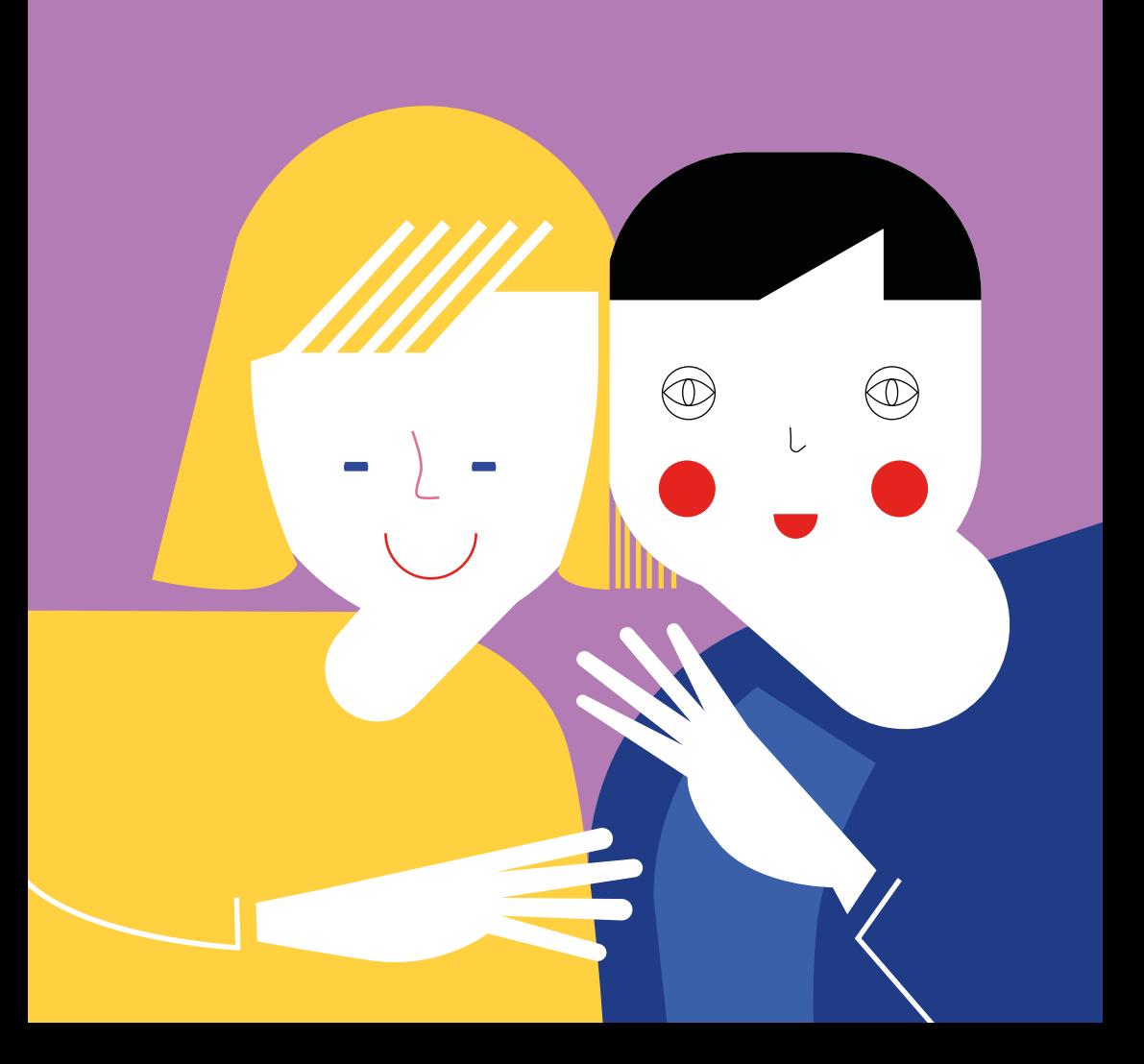

# Sam Mistrz Yoda powiedział:

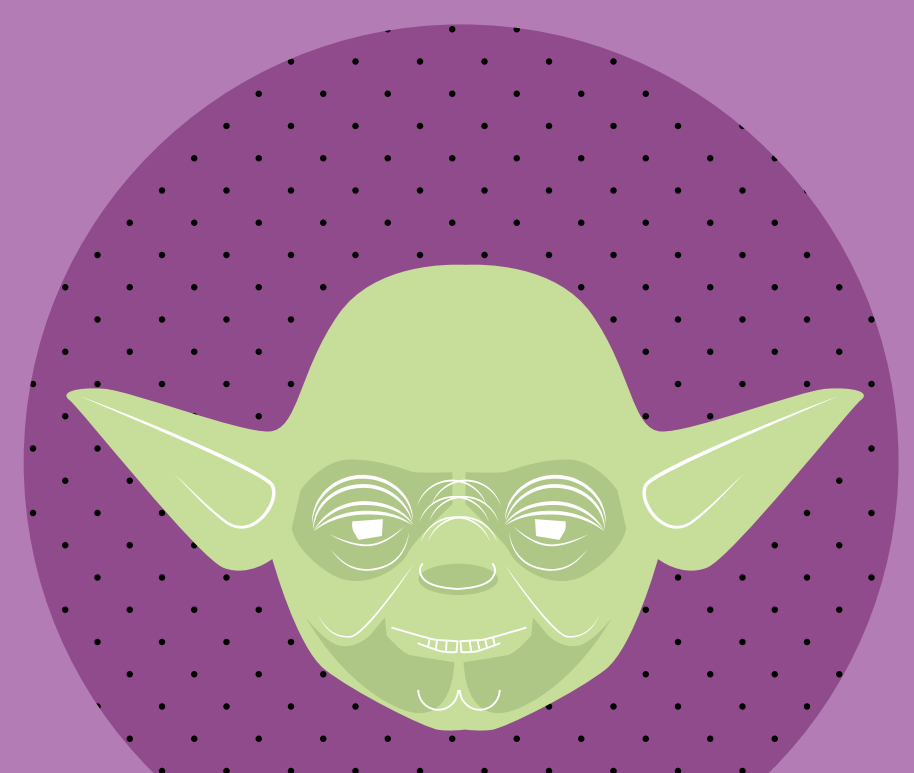

# Nikogo w tyle zostawiać nie można.

Podaj mi rękę.

#### **Kilka słów o Arduino**

Prezentujemy Państwu scenariusze lekcji, które wykorzystują system Arduino. Są to urządzenia, dzięki którym można programować interaktywne układy elektroniczne. Arduino to nie tylko platforma programistyczna. To także społeczność, nurt, którego celem jest przygotowanie narzędzi – ogólnodostępnych, tanich, niewymagających dużych nakładów finansowych, elastycznych i łatwych w użyciu przez hobbystów. To oznacza, że dosłownie każdy może tworzyć takie układy. Mówiąc o dostęp-

**11** ności Arduino mamy na myśli:<br>Przystępną cenę. Cały zestaw Przystępną cenę. Cały zestaw startowy Arduino, wraz z przewodami, czujnikami itp. to koszt rzędu 150 zł.

**2** przewodami, czujnikami itp. to koszt rzędu 15<br>Open Source'owe oprogramowanie, dostępne na platformie internetowej Arduino. Bezpieczne i bezpłatne.

**3**<br>Liczne przykłady i samouczki w Internecie, dzięki<br>Liczne przykłady i samouczki w Internecie, dzięki którym łatwo zbudujesz i zaprogramujesz w pełni funkcjonalny układ elektroniczny.

W niniejszej publikacji prezentujemy scenariusze lekcji, graficznie opracowane schematy tworzenia układów, skrypty programistyczne.

Możesz je wykorzystać w tworzeniu ciekawych warsztatów nie tylko z zakresu programowania, ale również zdobywania kompetencji społecznych. Jeśli w Twojej klasie są uczniowie z zespołem Aspergera, przeprowadź warsztaty w małej grupie (od 5 do 7 osób). Zobacz jak w treningu społecznych kompetencji wykorzystać zamiłowanie takich uczniów do elektroniki i informatyki.

Zacznij już dziś. Zobacz, jakie to łatwe.

#### Potrzebne elementy

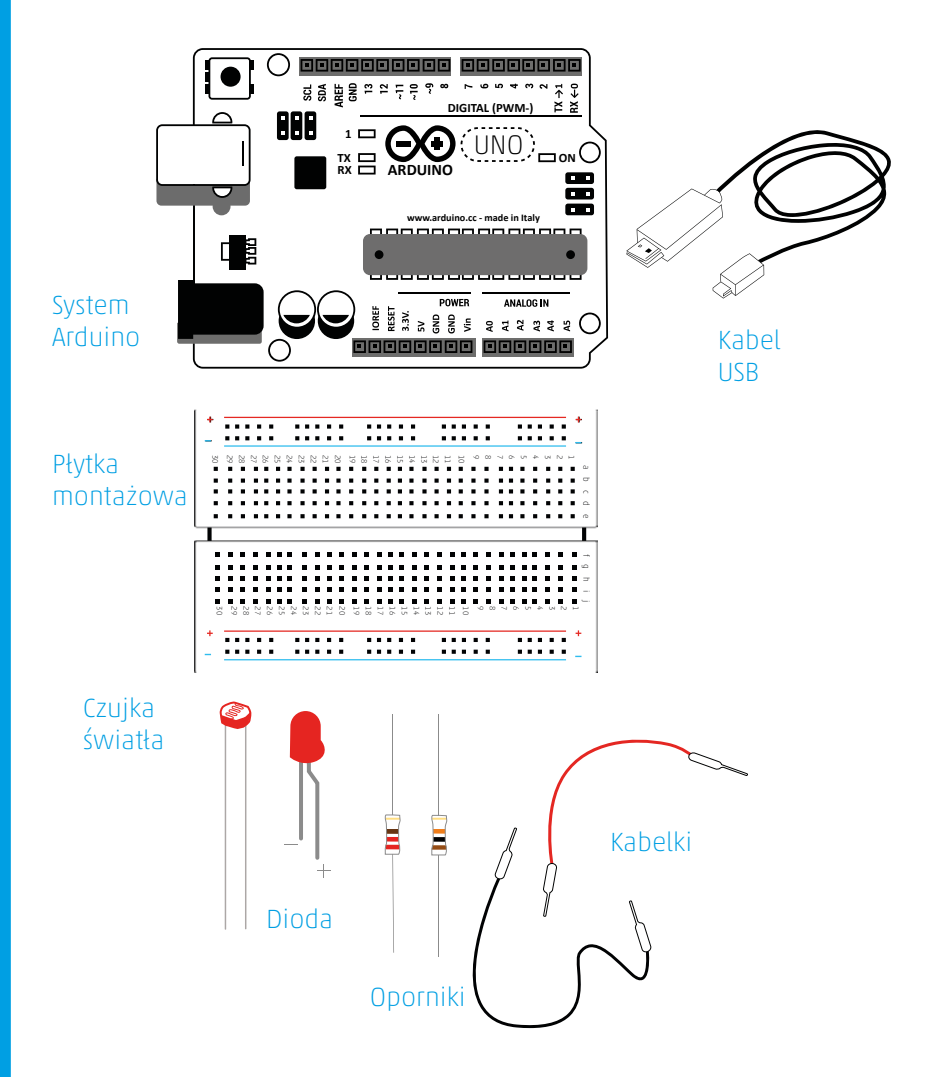

### **Schemat łączenia nr 1**

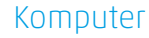

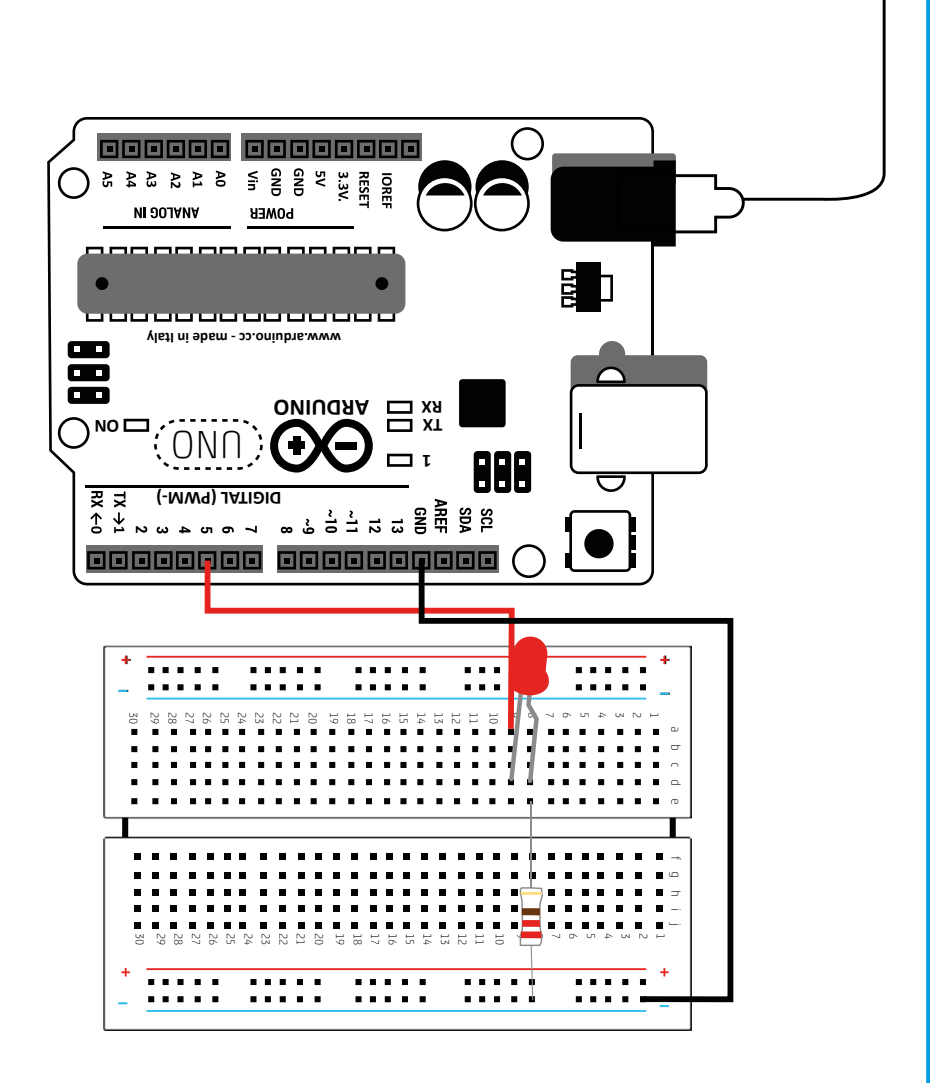

#### **Schemat łączenia nr 2**

Komputer

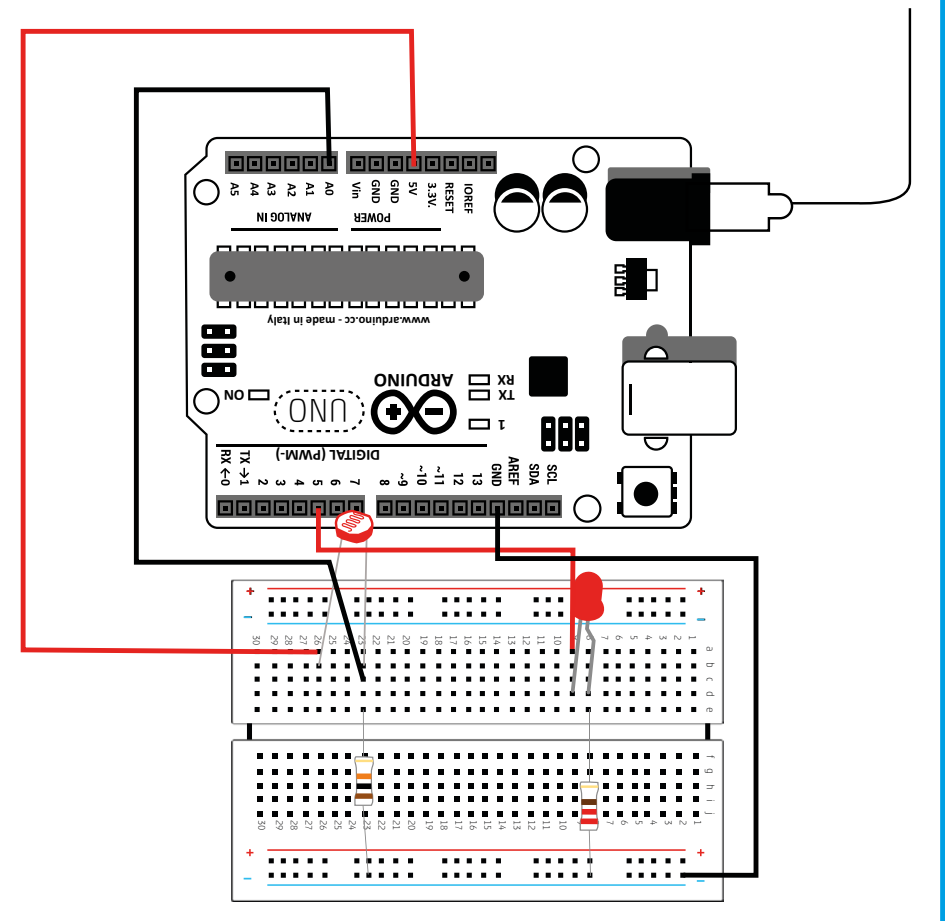

### **Kod do schematu łączenia nr 1**

```
int led = 5;
void setup() {
  pinMode(led, OUTPUT);
}
```

```
void loop() {
  digitalWrite(led, HIGH);
  delay(50);
  digitalWrite(led, LOW);
  delay(50);
}
```
## **Kod do schematu łączenia nr 2**

```
int led = 5;
void setup() {
  pinMode(led, OUTPUT);
}
void loop() {
  digitalWrite(led, HIGH);
  delay(50);
  digitalWrite(led, LOW);
  delay(50);
}
```
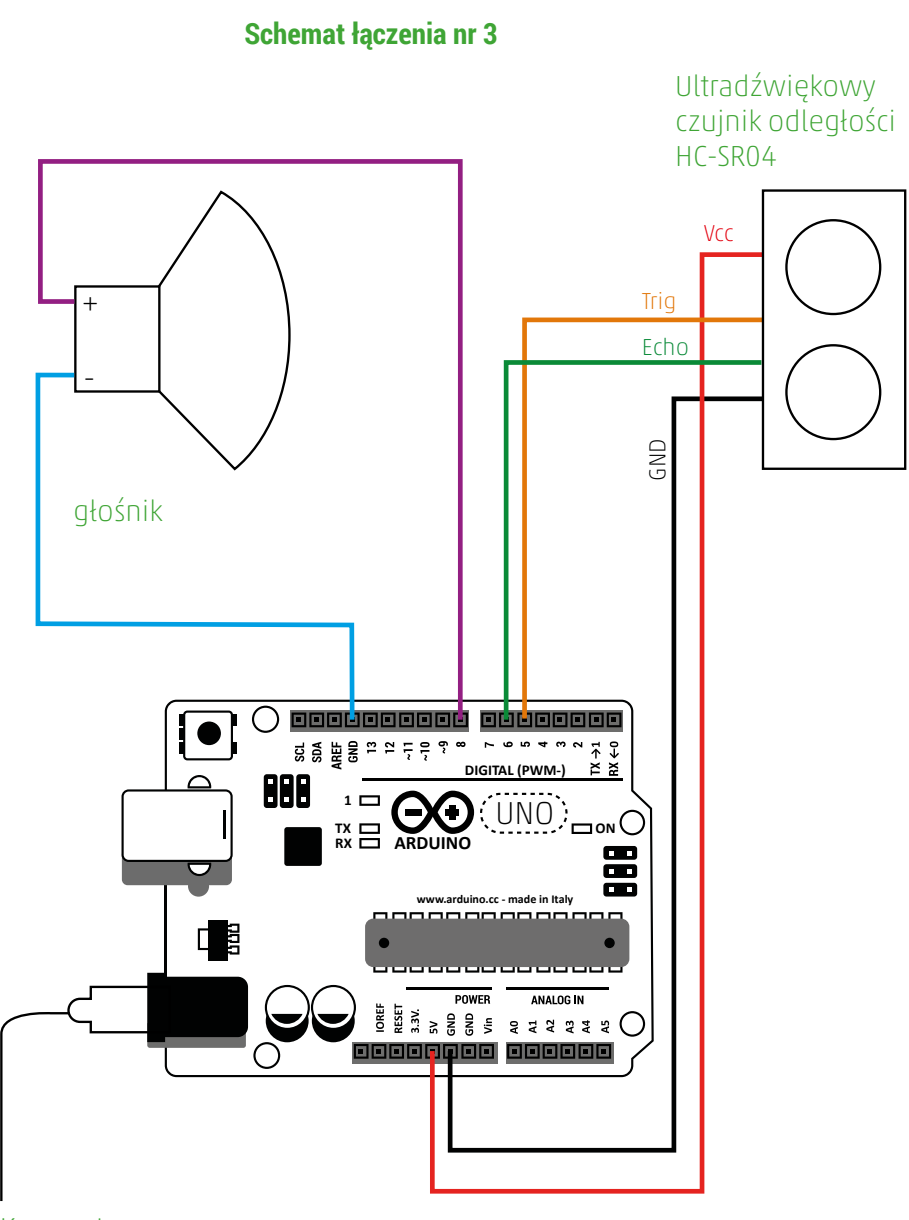

Komputer

### **Kod do schematu łączenia nr 3**

#define trig 5 #define echo 6 int glosnik =  $8$ ;

void setup() { pinMode(trig, OUTPUT); pinMode(echo, INPUT); pinMode(glosnik, OUTPUT); digitalWrite (glosnik, LOW); }

```
void loop () {
 int czas, dist;
  digitalWrite(trig, HIGH);
  delayMicroseconds(1000);
  digitalWrite(trig, LOW);
  czas = pulseIn(echo, HIGH);
 dist = (czas/2)/29.1;
```
 tone (glosnik, dist); delay(200);

}

#### **WARSZTAT PIERWSZY**

#### **Cele warsztatu**

Zwiększenie wiedzy dzieci ze szkół podstawowych na temat techniki animacji poklatkowej.

Poszerzenie kompetencji nauczycieli w zakresie wykorzystania animacji poklatkowej w edukacji.

Zwiększenie wiedzy i umiejętności w zakresie wykorzystywania Open Source'owych rozwiązań.

#### **Cele dotyczące kompetencji społecznych**

Podniesienie umiejętności współpracy, czekania na swoją kolej, rozwiązywania problemów, planowania.

Rozwijanie kompetencji komunikacyjnych (udzielanie instrukcji, aktywne słuchanie, podawanie informacji zwrotnej).

#### **Materiały**

Dwa aparaty ustawione na statywach; notatnik i pisaki / ołówki; klocki, z których można zbudować miasto; zestaw Arduino wraz z kablami, diodą LED, opornikami i fotorezystorem; komputer z programem Arduino.

#### **Liczba osób w grupie**

5-7 uczniów

#### **Etap pierwszy / 10 minut**

Co to jest animacja? Prowadzący rozdaje notatnik, z wyznaczonym polem

do rysowania (np. dolny prawy róg notatnika). Grupa umawia się między sobą, co ma przedstawiać rysunek (schematycznego ludzika, kwiatek, ptaka). Pierwsze dziecko rysuje w wytyczonym miejscu, kolejne na następnej stronie notatnika. Wspólnie oglądamy powstałą "animację". W czasie szybkiego kartkowania notesu, pojawia się efekt "ruchu".

#### **Etap drugi / 20 minut**

Ustawiamy plan zdjęciowy (stół, na którym będzie toczyć się akcja oraz aparat ze statywem). Statyw warto przymocować do podłogi za pomocą taśmy klejącej, tak żeby podczas ćwiczenia nie przesuwał się po podłodze. Z wcześniej przygotowanych klocków-modułów uczestnicy budują miasto. Ważnym elementem tego ćwiczenia jest podział ról. Część grupy przejmuje odpowiedzialność za ustawianie miasta, część za robienie zdjęć. Ćwiczenie zwiększa umiejętności dzieci ze specjalnymi potrzebami edukacyjnymi w zakresie pracy w grupie oraz czekania na swoją kolej.

#### **Etap trzeci/ 15 minut**

Oglądanie zdjęć w formie szybkiego pokazu slajdów. Uczestnicy obserwują film z budowania miasta, które staje się punktem wyjścia do dalszej dyskusji. Prowadzący pyta uczestników: Co to znaczy inteligentne miasto? W formie "burzy mózgów" uczniowie znajdują skojarzenia. Prowadzący zadaje pomocnicze pytania: Jak wygląda oświetlenie w inteligentnym mieście? itp.

#### **Etap czwarty/ 10 minut**

Zadanie brzmi: "Stworzyć latarnię uliczną, która będzie zapalała się po zapadnięciu zmroku". Do wykonania

takiego układu elektrycznego potrzebny będzie system Arduino wraz z podstawowymi elementami (płytka montażowa, kabelki, dioda, czujnik natężenia światła - fotorezystor). Prowadzący zapoznaje uczniów z płytką Arduino, opowiada o zaletach platformy i możliwościach jakie ona daje.

#### **Etap piąty/ 15 minut**

Uczestnicy wykonują pierwszy układ elektroniczny według **Schematu łączenia nr 1**. Układ podłączają za pomocą kabla USB do komputera. **Kod do schematu łączenia nr 1** będzie pomocny w programowaniu częstotliwości migania diody. Wystarczy wtedy uruchomić program Arduino i wpisać udostępniony w formie skryptu kod.

#### **Etap szósty/ 15 minut**

Wykonanie drugiego układu elektronicznego według **Schematu łączenia nr 2** oraz **Kodu do schematu łączenia nr 2**. Cały układ elektroniczny zostaje wzbogacony o czujnik natężenia światła, który uruchamia naszą diodę (latarnię).

#### **Etap siódmy/ 5 minut**

Ewaluacja za pomocą metody "Kosz / walizka". Uczestnicy dostają hasła wypisane na kartkach (prowadząca/y, czas trwania, organizacja etc.). W zależności od tego, czy uczestnikom dany element warsztatu podobał się czy nie, wrzucają do kosza na śmieci albo do walizki (plecaka).

#### **WARSZTAT DRUGI**

#### **Cele warsztatu**

Zwiększenie wiedzy dzieci ze szkół podstawowych na temat otwartych narzędzi open source.

Poszerzenie kompetencji nauczycieli w zakresie wykorzystania infotechniki w edukacji.

Zwiększenie umiejętności dzieci ze szkół podstawowych w zakresie pracy projektowej.

Rozbudzenie kreatywności i budowanie pewności siebie uczestników poprzez zaprojektowanie i fizyczne zbudowanie narzędzia, które rozwiązuje problem.

#### **Cele dotyczące kompetencji społecznych**

Podniesienie umiejętności współpracy, czekania na swoją kolej, rozwiązywania problemów, planowania.

Rozwijanie kompetencji komunikacyjnych (udzielanie instrukcji, aktywne słuchanie, podawanie informacji zwrotnej).

#### **Materiały**

Opaska na oczy (szarfa, szalik); czujnik odległości HC-S04 oraz pojazd wykonany ze sklejki; zestaw Arduino wraz z kablami, diodami LED w 3 kolorach (żółta, czerwona, zielona), oporniki i fotorezystor; pojazd zbudowany ze sklejki.

#### **Liczba osób w grupie**

5-7 uczniów

**Etap pierwszy / 10 minut** 

Rozmowa o otwartych narzędziach typu open source i open hardware.

#### **Etap drugi / 20 minut**

Prowadzący wybiera ochotnika, który będzie udawał robota. Daje mu instrukcje, które mówią na jakie komendy ma reagować. Zawiązujemy ochotnikowi oczy szarfą i układamy kilka przeszkód do pokonania. Pozostali uczestnicy po kolei przekazują "robotowi" instrukcje, które on wykonuje lub nie, jeśli nie są dla niego zrozumiałe. Prowadzący zadaje pytanie, co czuli uczestnicy warsztatów podczas pierwszego ćwiczenia, czy "robot" rozumiał i wykonywał ich polecenia. Celem rozmowy jest uświadomienie faktu, że z robotami/ komputerami porozumiewamy się za pomocą specjalnych języków. Aby robot nas zrozumiał, musimy dać mu konkretne informacje.

#### **Etap trzeci/ 15 minut**

Prowadzący przedstawia problem społeczny związany z życiem codziennym, prosząc uczestników o pomysły na jego rozwiązanie. Tym problemem jest duża liczba samochodów w miastach i kłopoty z ich parkowaniem. Powstaje pomysł na stworzenie czujnika parkowania.

#### **Etap czwarty/ 10 minut**

Zapoznanie się z programem Arduino 4 Scratch i realizacja zadania konstrukcyjnego. Prowadzący prezentuje, jak korzystać z bloków/puzzli sterujących skryptami.

#### **Etap piąty/ 30 minut**

Podłączenie czujnika odległości, wprowadzenie skryptu kodu do programu, który go obsługuje. Zamontowanie go w pojeździe z sklejki. Prezentacja efektów.

#### **Etap siódmy/ 5 minut**

Ewaluacja. Prowadzący rzuca kostką. Na ściankach tej kostki są pytania w formie obrazków (piktogramów). Proponowane pytania: Czy czas trwania był odpowiedni? Czy zdobyłeś/zdobyłaś nową wiedzę? Czy przyszedłbyś/przyszłabyś na podobne warsztaty raz jeszcze? Czy wiesz co to jest open source? Czy podobały ci się zabawy/ćwiczenia podczas warsztatów? Uczestnicy w zależności od odpowiedzi naklejają kropki w dwóch kolorach: TAK - kolor pomarańczowy, NIE - kolor czarny.

#### **WARSZTAT TRZECI**

#### **Cele warsztatu**

Zwiększenie wiedzy dzieci ze szkół podstawowych na temat otwartych narzędzi open source.

Poszerzenie kompetencji nauczycieli w zakresie wykorzystania infotechniki w edukacji.

Zwiększenie umiejętności dzieci ze szkół podstawowych w zakresie pracy projektowej.

Rozbudzenie kreatywności i budowanie pewności siebie uczestników poprzez zaprojektowanie i fizyczne zbudowanie narzędzia, które rozwiązuje problem.

#### **Cele dotyczące kompetencji społecznych**

Podniesienie umiejętności współpracy, czekania na swoją kolej, rozwiązywania problemów, planowania.

Rozwijanie kompetencji komunikacyjnych (udzielanie instrukcji, aktywne słuchanie, podawanie informacji zwrotnej).

#### **Materiały**

Zestaw Arduino wraz z kablami, silniczkami; zestaw LOFI robot na kółkach; komputer z programem Open Source.

Instrukcja do pobrania na:

http://www.lofirobot.com/robot-na-kolach/korpus robota

Instrukcja jak wyciąć i przygotować robota:

http://www.lofirobot.com/wp-content/uploads/nakolach\_pojazd.dxf

Koła do robota – instrukcja przygotowania:

http://www.lofirobot.com/wp-content/uploads/kolo\_v2\_lofirobot.dxf

### **Liczba osób w grupie**

5-7 uczniów

#### **Etap pierwszy 5 minut**

Prowadzący opowie w skrócie o tym, czym jest open source, dlaczego warto go używać i gdzie go szukać oraz wstępnie omówi Arduino i inne programy, z których będziemy korzystać na zajęciach (np. Scratcha).

#### **Etap drugi 40 minut**

Prowadzący pokaże, jak korzystać z bloków/puzzli sterujących skryptami. Uruchamiamy program Scratch i zapoznajemy się z klockami. Uczestnicy wspólnie tworzą pierwszy program. Finalnie tworzą już proste programy samodzielnie.

#### **Etap trzeci 40 minut**

Po zapoznaniu się z logiką działania programu Scratch, uczestnicy dostają złożone roboty, które będą programować. Podłączają je do USB komputera i programują w S4A (Scratch for Arduino). To doskonała alternatywa do programowania za pomocą prostych modułów, bez konieczności poznawania kodu C++. Zadanie dla uczestników brzmi: zaprogramuj tak robota, aby poruszał się zgodnie ze strzałkami na klawiaturze.
#### **Etap czwarty 5 minut**

Ewaluacja. Prowadzący rzuca kostką. Na ściankach tej kostki znajdują się pytania w formie obrazków (piktogramów), np.: Czy czas trwania był odpowiedni? Czy zdobyłeś/zdobyłaś nową wiedzę? Czy przyszedłbyś/przyszłabyś na podobne warsztaty raz jeszcze? Czy wiesz co to jest open source? Czy podobały ci się zabawy/ćwiczenia podczas warsztatów? Uczestnicy mają do dyspozycji naklejki lub flamastry w dwóch kolorach. W zależności od odpowiedzi naklejają czarną (NIE) lub pomarańczową (TAK) kropkę.

## **WARSZTAT CZWARTY**

#### **Cele warsztatu**

Zwiększenie wiedzy dzieci ze szkół podstawowych na temat otwartych narzędzi open source.

Poszerzenie kompetencji nauczycieli w zakresie wykorzystania infotechniki w edukacji.

Zwiększenie umiejętności dzieci ze szkół podstawowych w zakresie pracy projektowej.

Rozbudzenie kreatywności i budowanie pewności siebie uczestników poprzez zaprojektowanie i fizyczne zbudowanie narzędzi, które rozwiązują problem.

# **Cele dotyczące kompetencji społecznych**

Podniesienie umiejętności współpracy, czekania na swoją kolej, rozwiązywania problemów, planowania.

Rozwijanie kompetencji komunikacyjnych (udzielanie instrukcji, aktywne słuchanie, podawanie informacji zwrotnej).

# **Materiały**

Drewniane pudełko z otworami, wycięte ze sklejki lub zrobione z kartonu; notatnik i pisaki / ołówki; zestaw Arduino wraz z kablami, diodą, czujką światła; komputer z programem Open Source.

### **Liczba osób w grupie**

5-7 uczniów **Etap pierwszy /**

#### **10 minut**

Prowadzący opowie w skrócie o tym, czym jest open source, dlaczego warto go używać i gdzie możemy go znaleźć. Wstępnie omówimy programy, z których będziemy korzystać na zajęciach (Arduino, Scratch).

#### **Etap drugi / 10 minut**

Prowadzący wybiera ochotnika, który będzie udawał robota, daje mu instrukcje, na jakie komendy ma reagować, a na jakie nie. Zawiązujemy mu oczy szarfą i układamy kilka przeszkód do pokonania. Pozostali uczestnicy po kolei przekazują "robotowi" instrukcje, które on wykonuje lub nie, jeśli nie są dla niego zrozumiałe.

### **Etap trzeci/ 10 minut**

Po przeprowadzeniu ćwiczenia, prowadzący zadaje pytanie: Czy "robot" rozumiał i wykonywał ich polecenia? Celem rozmowy jest uświadomienie faktu, że z robotami/ komputerami porozumiewamy się za pomocą specjalnych języków. Aby robot nas zrozumiał, musimy dać mu konkretne informacje.

#### **Etap czwarty/ 40 minut**

Uczestnicy wykonują pierwszy układ elektroniczny według **Schematu łączenia nr 3**. Układ podłączają za pomocą kabla USB do komputera. **Kod do schematu łączenia nr 3** będzie pomocny w programowaniu instrumentu. Wystarczy wtedy uruchomić program Arduino i wpisać zamieszczony kod. Prowadzący omawia kod linijka po linijce, wyjaśniając co się w danym momencie dzieje.

### **Etap piąty/ 15 minut**

Uczestnicy składają pudełko z drewnianych części i wkładają do środka elektronikę, którą już zaprogramowali i przetestowali pod kątem poprawnego działania. W ten sposób powstanie działający i ciekawie wyglądający instrument. W formie "burzy mózgów" uczniowie szukają odpowiedzi na pytanie, do czego można użyć takiego narzędzia. Prowadzący zadaje pomocnicze pytania: Czy można go użyć do zwiększenia bezpieczeństwa np. w samochodzie? itp.

# **Etap siódmy/ 5 minut**

Ewaluacja za pomocą metody "Kosz / walizka". Uczestnicy dostają hasła wypisane na kartkach (prowadząca/y, czas trwania, organizacja etc.). W zależności od tego, czy im się podobało czy nie, hasło wrzucają do kosza na śmieci albo do walizki / plecaka.

# **WARSZTAT PIĄTY**

### **Cele warsztatu**

Zwiększenie wiedzy dzieci ze szkół podstawowych na temat otwartych narzędzi open source.

Poszerzenie kompetencji nauczycieli w zakresie wykorzystania infotechniki w edukacji.

Zwiększenie umiejętności dzieci ze szkół podstawowych w zakresie pracy projektowej.

Rozbudzenie kreatywności i budowanie pewności siebie uczestników poprzez zaprojektowanie i fizyczne zbudowanie maszyny.

# **Cele dotyczące kompetencji społecznych**

Podniesienie umiejętności współpracy, czekania na swoją kolej, rozwiązywania problemów, planowania.

Rozwijanie kompetencji komunikacyjnych (udzielanie instrukcji, aktywne słuchanie, podawanie informacji zwrotnej).

# **Materiały**

zestaw materiałów jest dowolny, możemy użyć wszystkiego co pozwoli wprawić inne ciało w ruch np. plastikowe rury, folia aluminiowa, klocki drewniane i inne, kulki szklane i metalowe, piłeczki pingpongowe, domino, baterie, kabelki krokodylki;

mały silniczek elektryczny, rolki po papierze toaletowym itp.;

duże ilości taśmy, nożyczki.

# **Liczba osób w grupie**

5-7 uczniów

#### **Etap pierwszy 10 minut**

Rozmowa o otwartych narzędziach, prawach fizyki i o tym, jak działa prąd oraz co przewodzi prąd, a co jest izolatorem. Prowadzący opowie w skrócie o tym, czym jest open source, dlaczego warto go używać i gdzie możemy go znaleźć.

### **Etap drugi 5 minut**

Oglądamy film z przykładem Maszyny Goldberga (do łatwego znalezienia w sieci).

#### **Etap trzeci 5 minut**

Zadanie polega na takim ułożeniu trasy, aby energia przesłana z początku drogi dotarła do końca. Wykorzystamy trzy różne sposoby przekazywania energii: domino, kulka czy zamknięcie układu elektrycznego za pomocą foli aluminiowej. Prowadzący wyznacza taśmą miejsca, w których ma nastąpić przekazanie energii między zespołami.

# **Etap czwarty/ 5 minut**

Przeglądanie dostępnych narzędzi i materiałów. Uczniowie tworzą rysunek projektowy, planując jak ma następować przekazywanie energii.

### **Etap piąty/ 40 minut**

Zespoły rozpoczynają samodzielną budowę, prowadzący wspiera sugestiami i nadzoruje bezpieczeństwo.

## **Etap szósty 5 minut**

Testowanie. Uczestnicy w swoich zespołach testują czy maszyna przekazuje energię i działa poprawnie. Nanoszą ostatnie poprawki.

# **Etap siódmy/ 5 minut**

Uruchomienie całej konstrukcji. Wszyscy razem odliczamy od 5 w dół i na 1 startujemy, nadając maszynie energię początkową (np. poruszając pierwszy klocek domina). Obserwujemy z wielkimi emocjami, jak energia przenosi się z miejsca startu do mety. Istnieje duże prawdopodobieństwo, że po drodze coś zatrzyma naszą maszynę. Wtedy prowadzący "magicznym palcem" wznawia działanie maszyny.

# **Etap ósmy/ 5 minut**

Uczestnicy rzucają kostką. Na ściankach tej kostki są pytania w formie obrazków (piktogramów). Proponowane pytania: Czy czas trwania był odpowiedni? Czy zdobyłeś/zdobyłaś nową wiedzę? itp.

Uczestnicy mają do dyspozycji naklejki lub flamastry w dwóch kolorach. W zależności od odpowiedzi naklejają czarną (NIE) lub pomarańczową (TAK) kropkę.

### **Biblioteka linków**

Prezentujemy przydatne linki do oprogramowania open source. Zachęcamy do skorzystania z nich!

BLENDER − program do modelowania 3D wraz z silnikiem do robienia gier. Dzięki temu programowi możesz nauczyć się modelować bryły 3D. https://www.blender.org/

KRITA − rozbudowany i wielofunkcyjny program do obróbki grafiki rastrowej. Spróbujcie narysować coś na tablecie z użyciem tego programu − efekt gwarantowany! https://krita.org/en/

SCRATCH − program dedykowany dzieciom, dzięki któremu poprzez zabawę (tworzenie gier i animacji), uczą się programowania. https://scratch.mit.edu/

AUDACITY − otwarte narzędzia do pracy z ścieżkami dźwiękowymi. http://www.audacityteam.org/

WORDPRESS − rozbudowane narzędzie do tworzenia stron internetowych z liczną społecznością w sieci, wspierającą projekt.

A oto kilka ciekawych stron poświęconych tworzeniu, budowaniu, programowaniu.

Obszerna biblioteka projektów DIY (zrób to sam). Zamieszczone są tam lekcje, które instruują jak krok po kroku tworzyć przedmioty (roboty, pojazdy, urządzenia).

http://www.instructables.com/ http://majsterkowo.pl/

Strona projektu "Lofirobot", która posiada instrukcje budowania ciekawych robotów ze sklejki. http://www.lofirobot.com/

Publikacja dostępna na licencji Creative Commons.

Uznanie autorstwa 3.0 Polska (CC BY 3.0 PL)

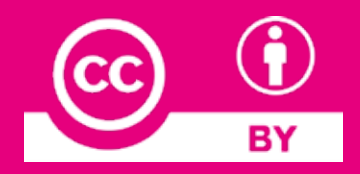